# EPOS

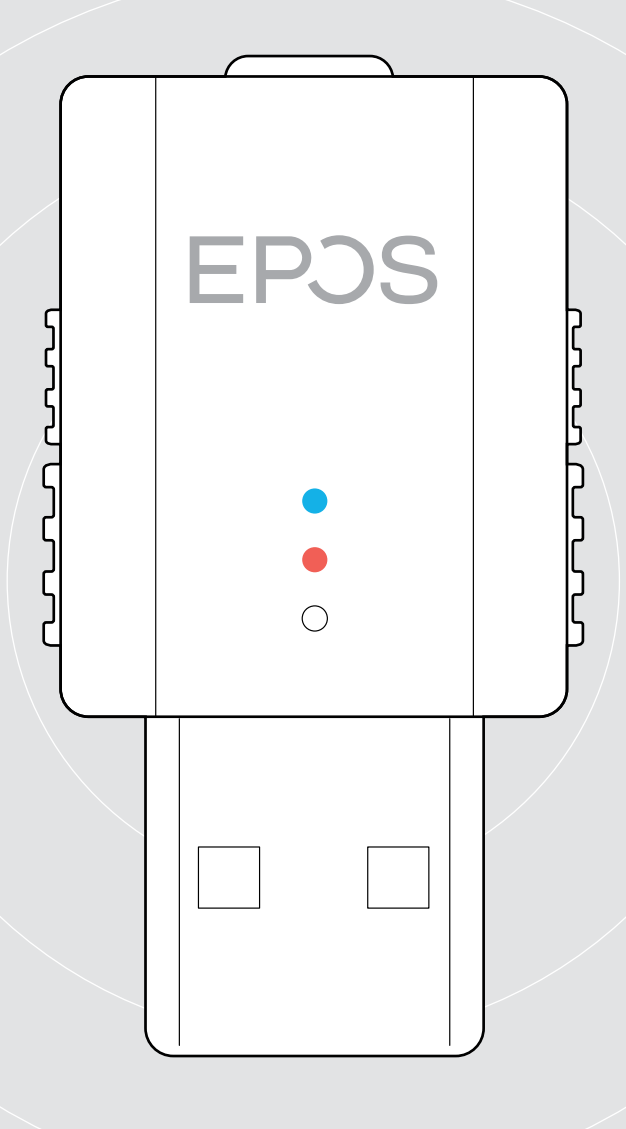

# SDW D1 USB

DECT-dongel för headsets i IMPACT 5000-serien

Bruksanvisning

 $\overline{1}$ 

# Innehåll

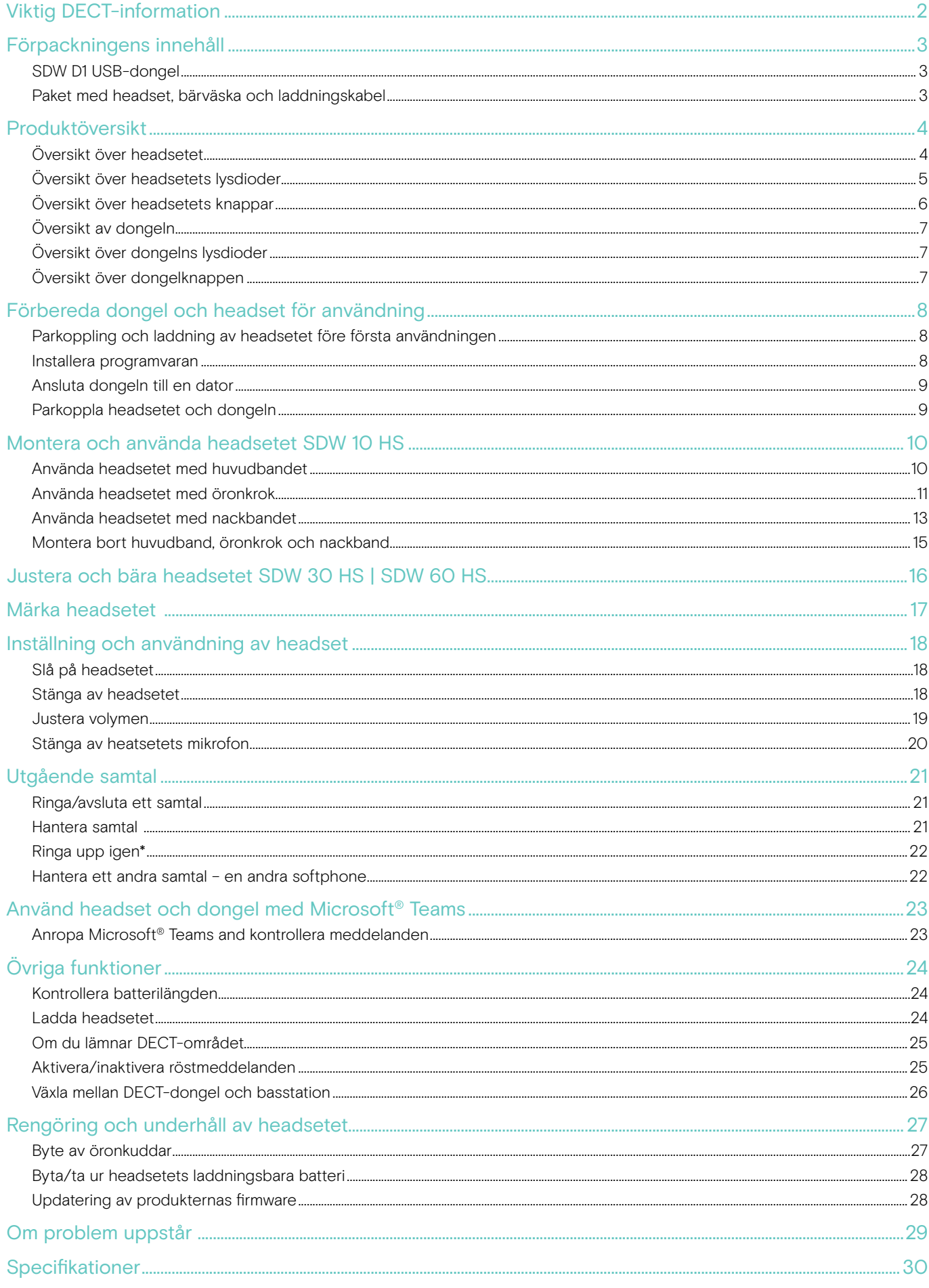

# <span id="page-2-0"></span>Viktig DECT-information

#### VARNING

#### Risk för funktionsfel!

Dieser DECT-Dongle verwendet drahtlose Funkfrequenzen, deren Einsatz länderspezifisch eingeschränkt ist. DECT-Produkte dürfen keinesfalls außerhalb der Region/des Landes verwendet werden, in der/dem diese ursprünglich gekauft wurden und für die Verwendung vorgesehen sind. Bei Verwendung in nicht autorisierten Ländern, stellt dies eine Rechtsverletzung dar, kann Telekommunikationsnetzwerke und -geräte stören und von den Aufsichtsbehörden mit Bußgeldern und Strafen belegt werden.

- > Produkten får endast användas på platser där trådlös överföring är tillåten.
- > Observera föreskrifterna om detta i ditt land innan du använder produkten!

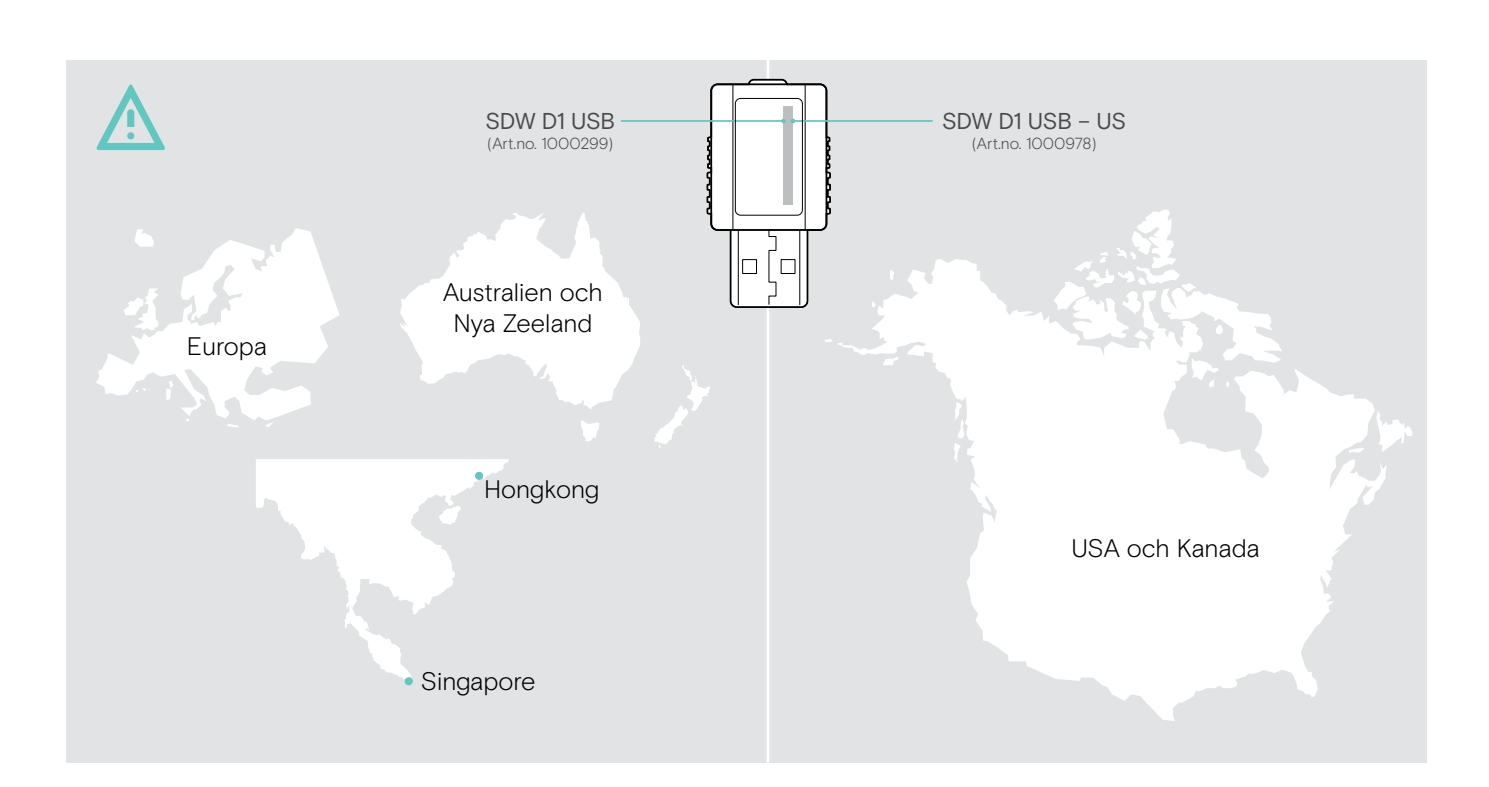

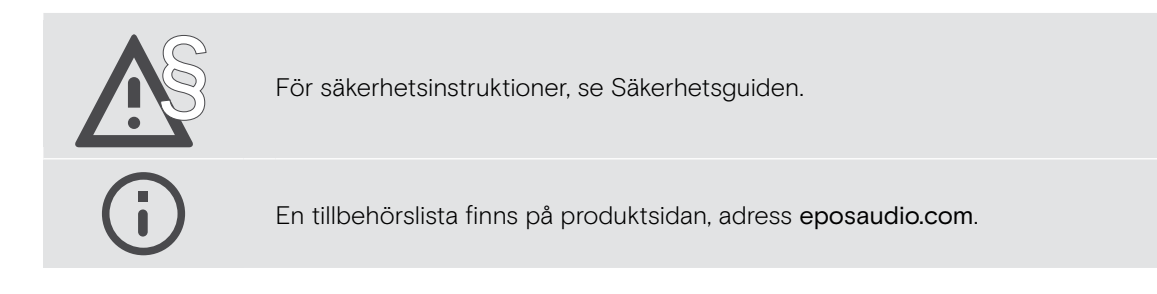

# <span id="page-3-0"></span>Förpackningens innehåll

## SDW D1 USB-dongel

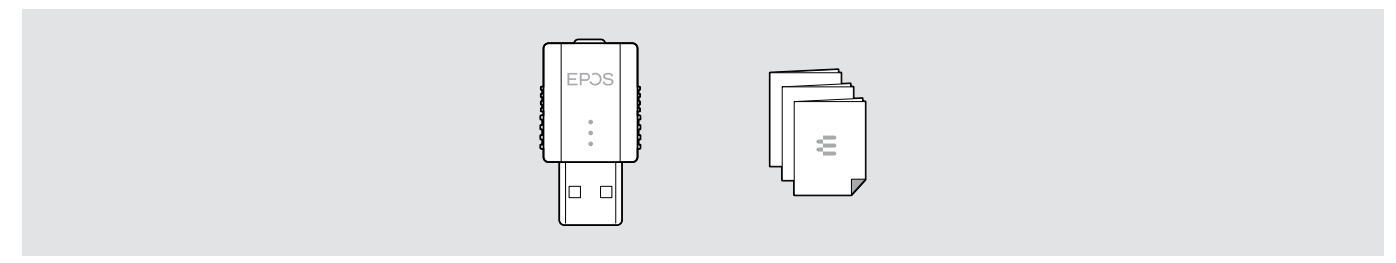

## Paket med headset, bärväska och laddningskabel

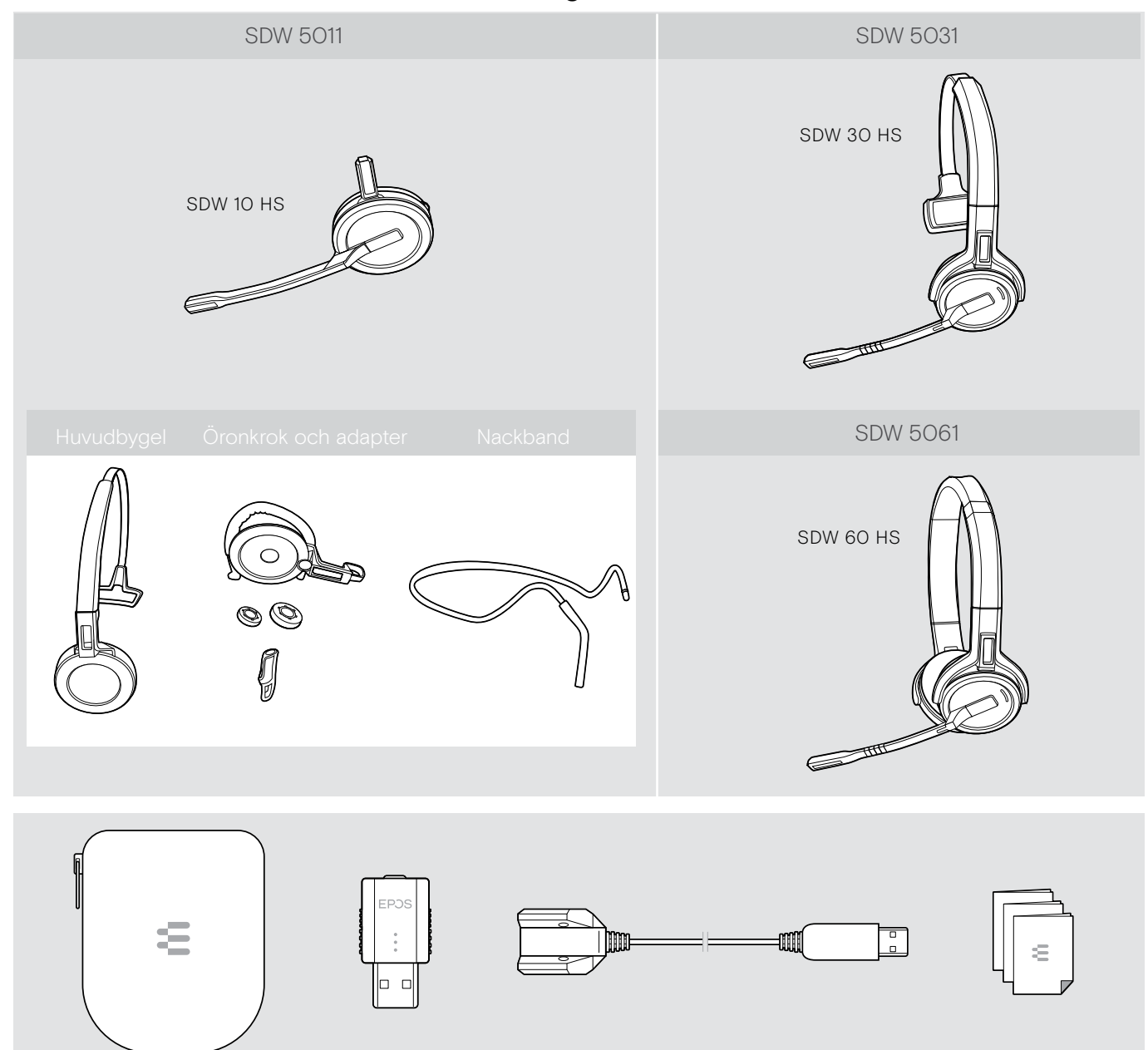

# <span id="page-4-0"></span>Produktöversikt

## Översikt över headsetet

Översikt av headsetet SDW 10 HS

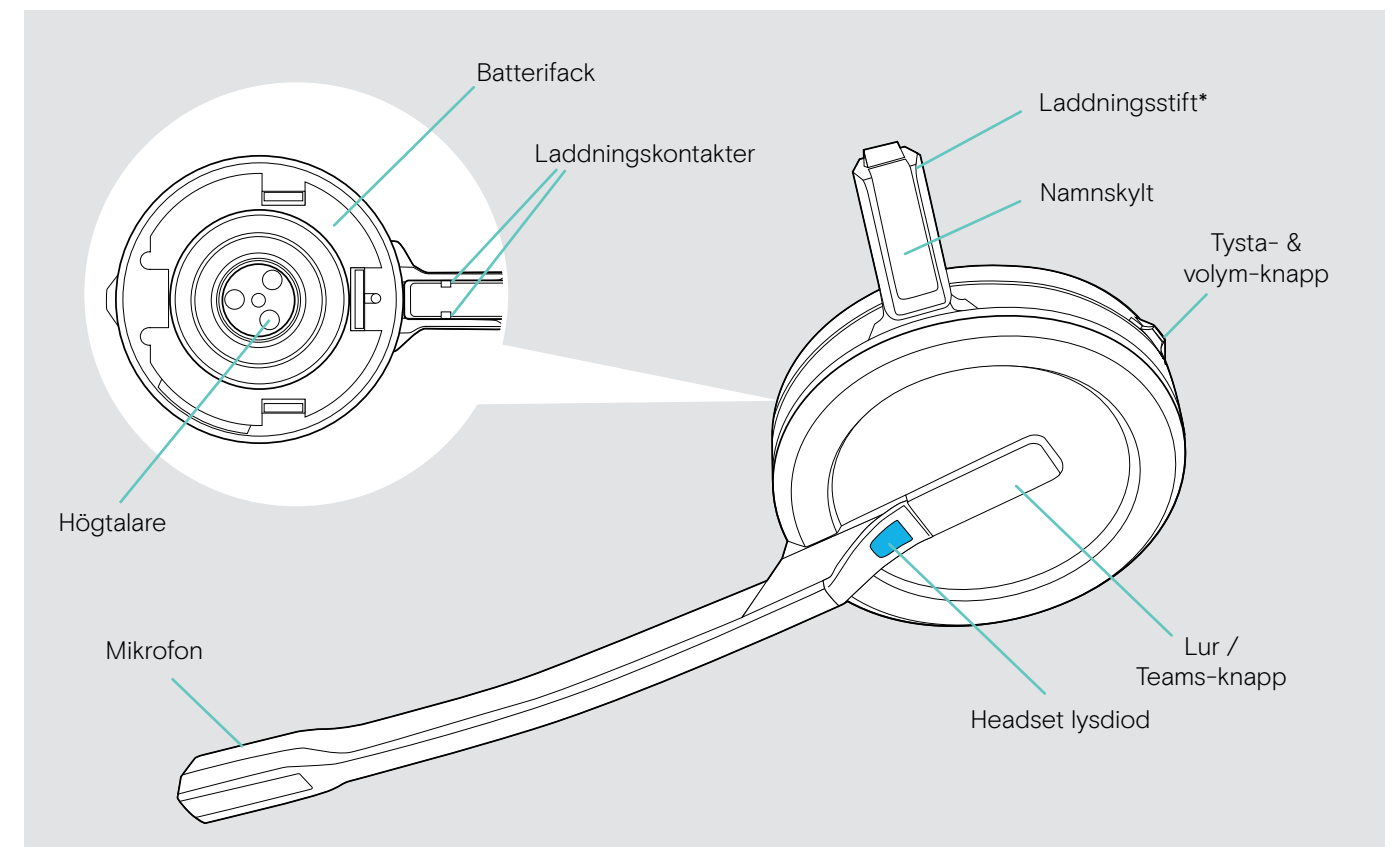

\*Sätts fast i huvudbandets hållare eller bärstilsadaptern

#### Översikt av headsetet SDW 30 HS

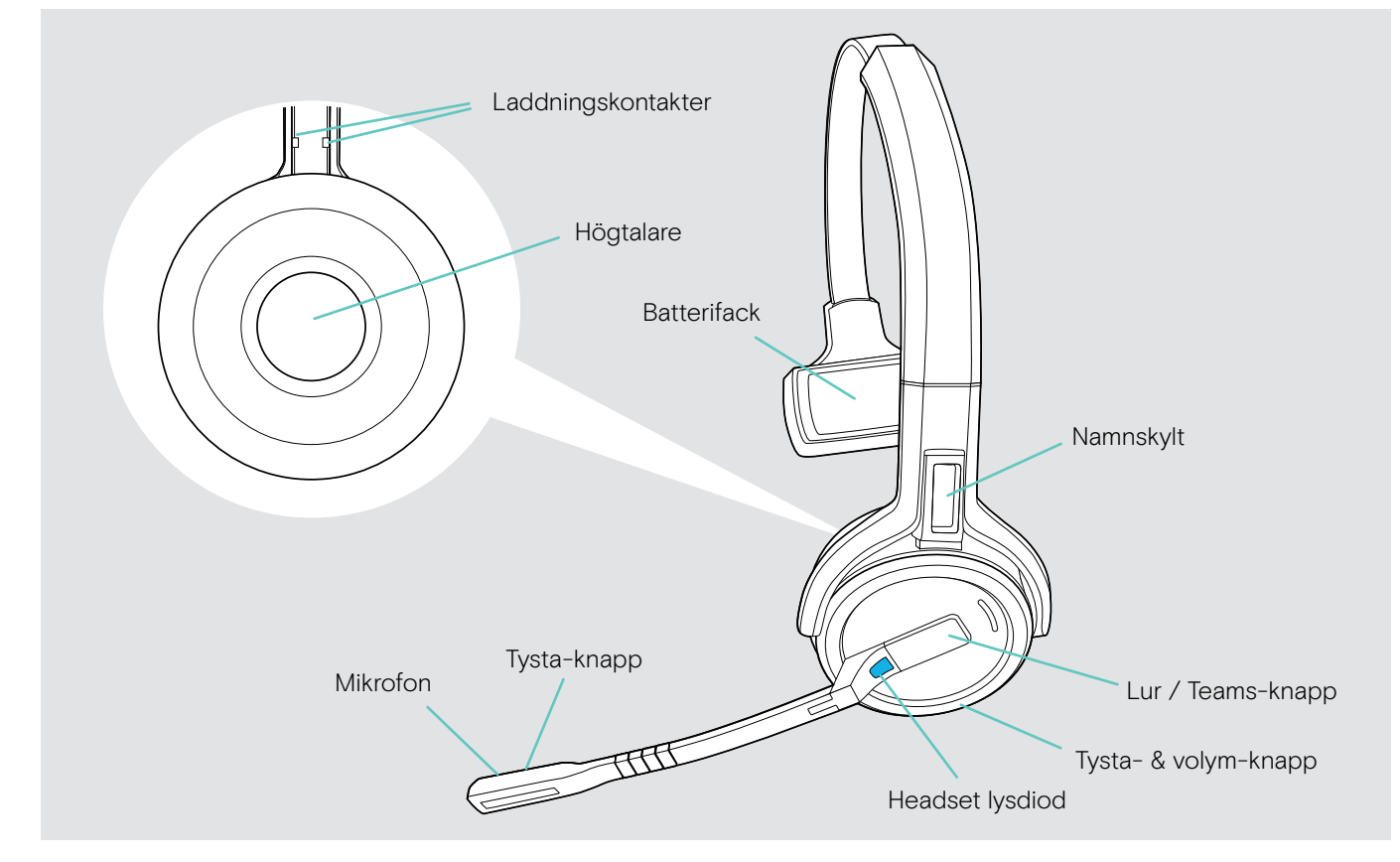

#### <span id="page-5-0"></span>Översikt av headsetet SDW 60 HS

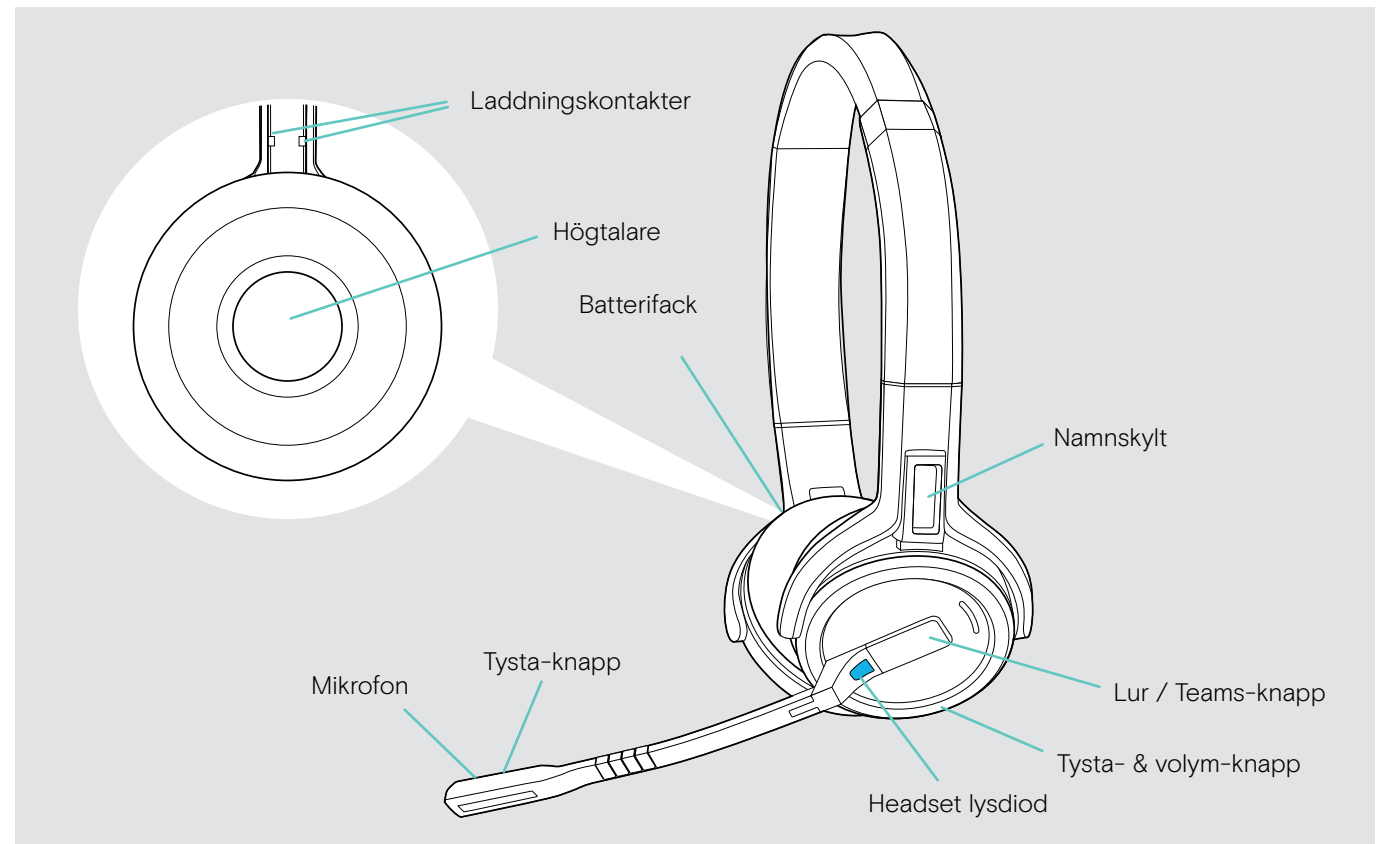

## Översikt över headsetets lysdioder

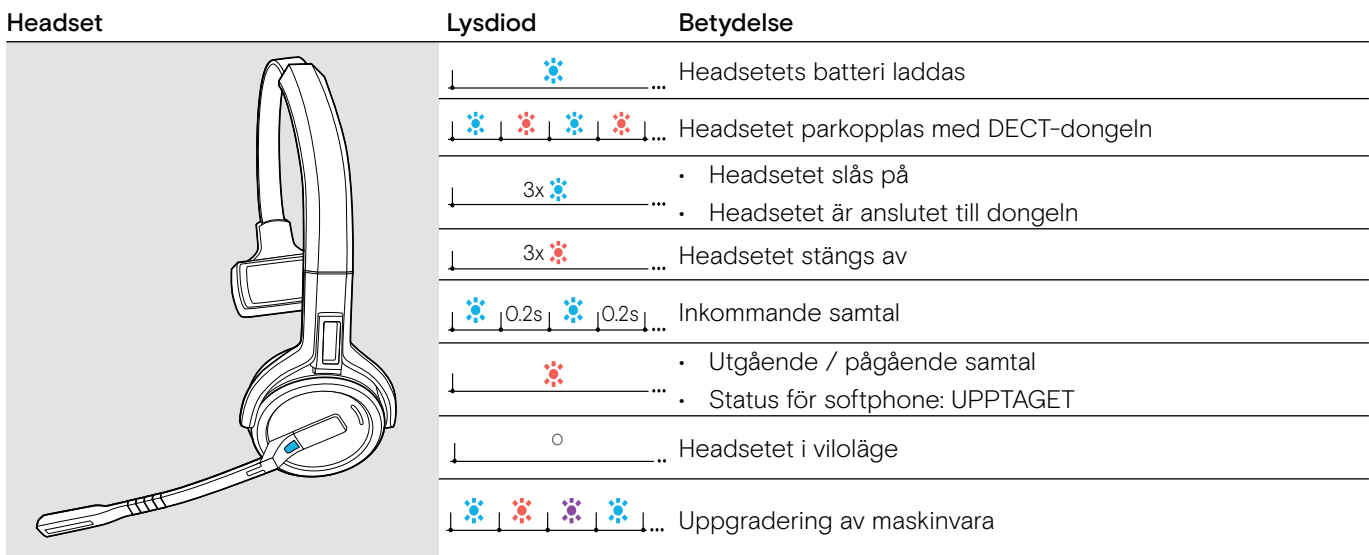

# <span id="page-6-0"></span>Översikt över headsetets knappar

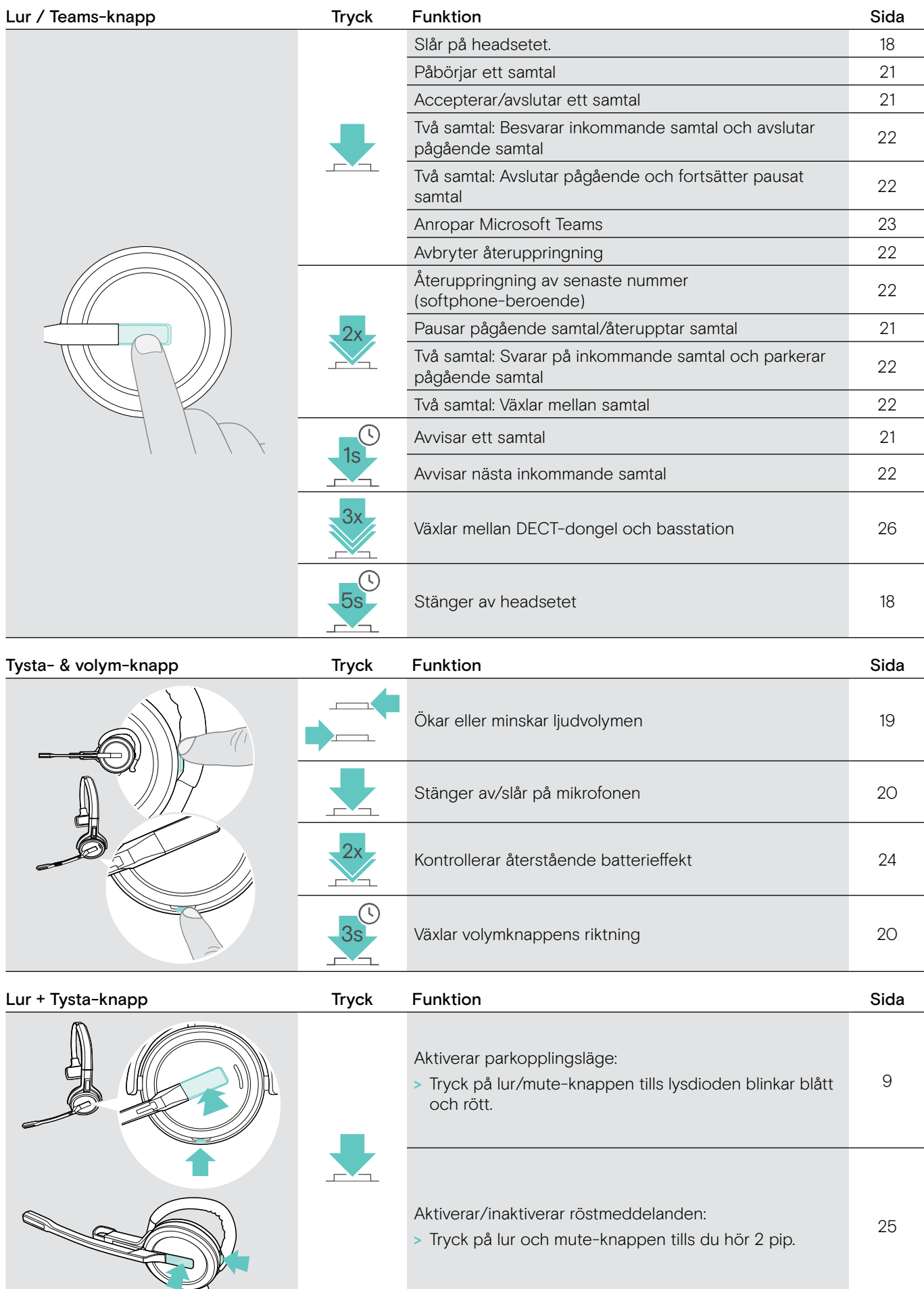

## <span id="page-7-0"></span>Översikt av dongeln

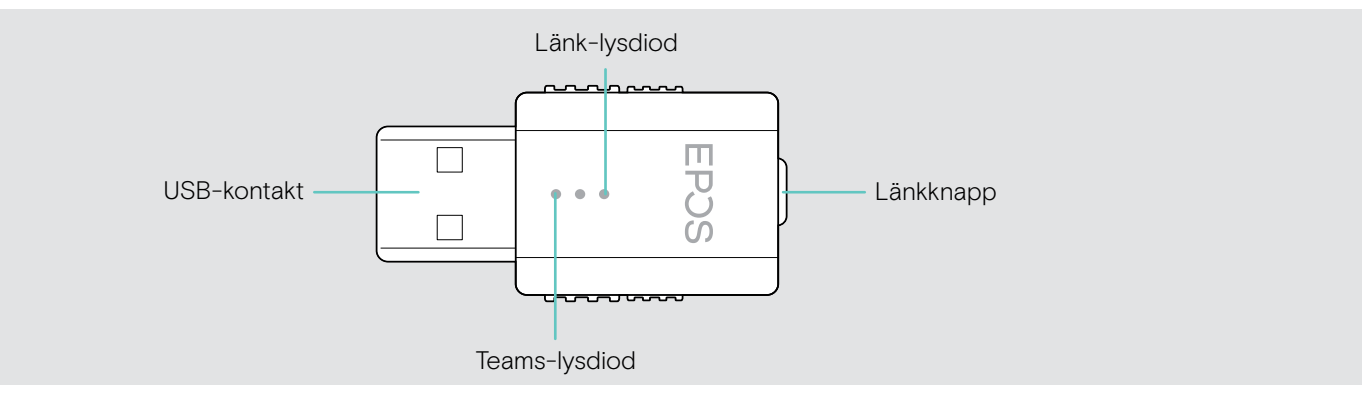

# Översikt över dongelns lysdioder

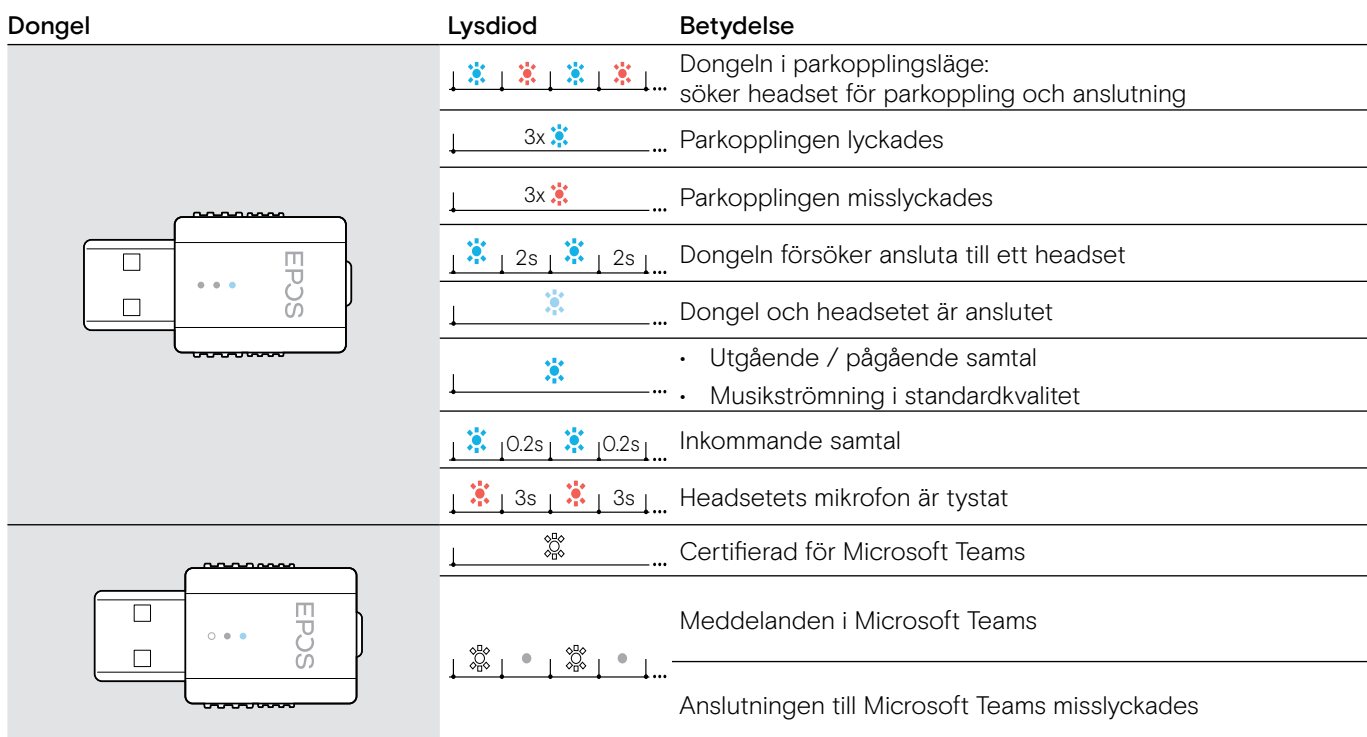

# Översikt över dongelknappen

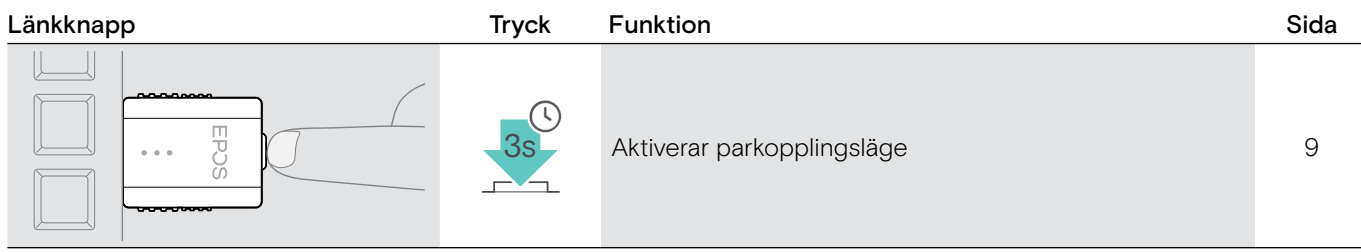

# <span id="page-8-0"></span>Förbereda dongel och headset för användning

## Parkoppling och laddning av headsetet före första användningen

> Ladda det laddningsbara batteriet under minst 20 minuter före första användningen. Full laddning tar ca 2 ½ timmar för SDW 10 HS och 4 timmar för SDW 30 HS/ SDW 60 HS (se sidan [24\)](#page-24-2).

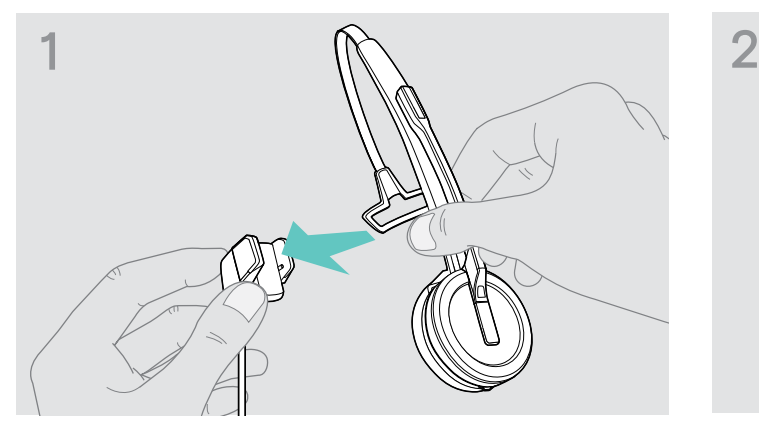

> Placera headsetet i laddkabelns magnetiska hållare. Alternativt kan du använda CH30-headsetets laddningsställ (se sidan [24](#page-24-2)).

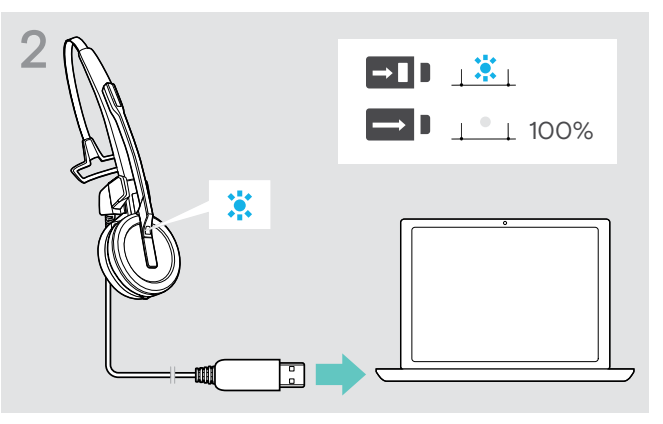

> Anslut USB-kabeln till USB-uttaget på datorn. När batteriet är fulladdat lyser lysdioden blått.

Under den första laddningen och efter långa perioder utan användning kan det ta upp till 5 minuter innan headsetets lysdiod börjar lysa.

#### <span id="page-8-1"></span>Installera programvaran

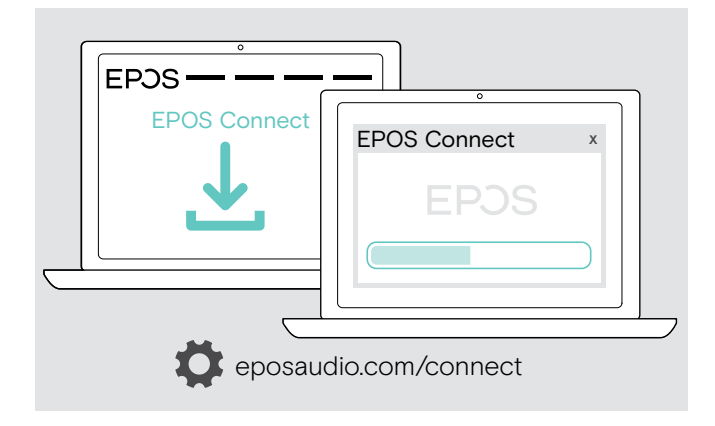

Med den kostnadsfria programvaran EPOS Connect kan du ändra inställningarna för ljudkvalitet (smalband/bredband), räckvidd, ljudbegränsare och automatiskt USB-ljud.

- > Hämta programvaran på eposaudio.com/connect.
- > Installera programmet. Du behöver ha administratörsrättigheter på din dator. Kontakta din IT-avdelning.

Ringa samtal:

> Installera en softphone (VoIP-programvara), eller be din admin-avdelning om hjälp.

#### <span id="page-9-2"></span><span id="page-9-0"></span>Ansluta dongeln till en dator

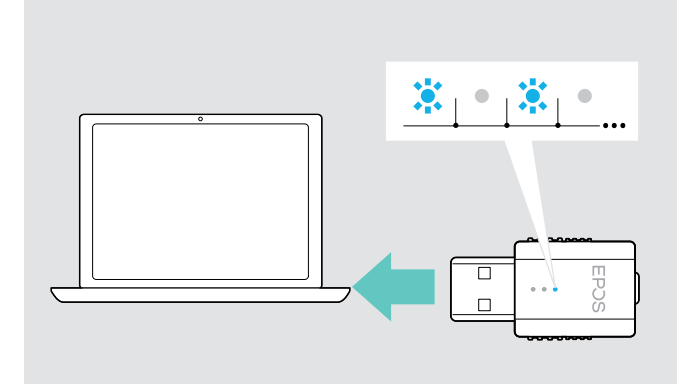

#### <span id="page-9-1"></span>Parkoppla headsetet och dongeln

Dongeln styr den trådlösa kommunikationen mellan dator och headset.

> Anslut dongeln till USB-uttaget på datorn. Dongeln blinkar blått eller går direkt till parkopplingsläget när den används första gången (se nästa kapitel). Operativsystemet identifierar USB-ljudenheten EPOS IMPACT D1 och installerar nödvändiga drivrutiner.

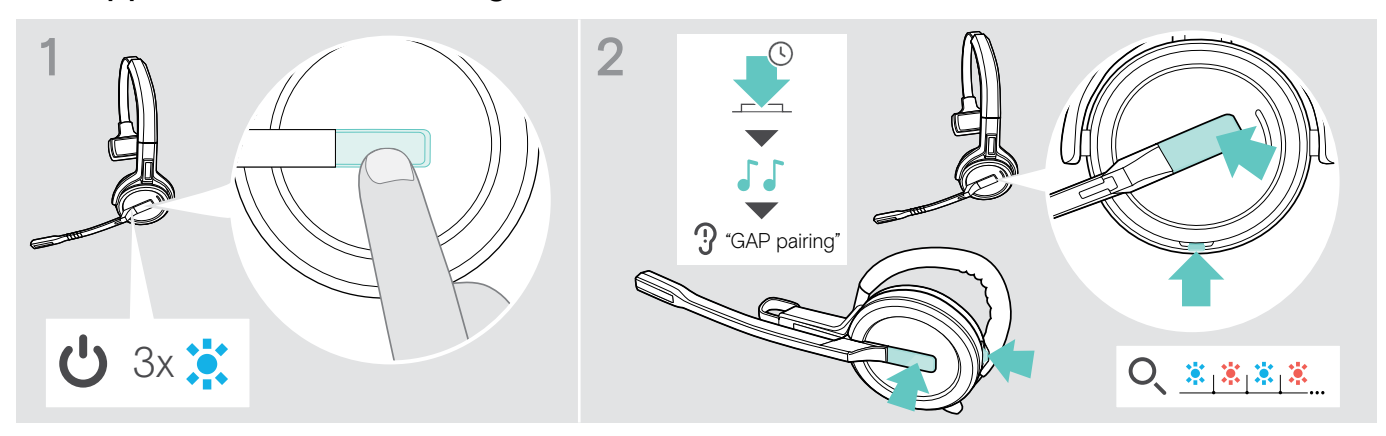

- > Tryck på lurknappen för att sätta på headsetet. Lysdioden blinkar blått 3 gånger.
- > Tryck och håll in lur- och mute-knapparna samtidigt tills LED-lampan blinkar växelvis blått/rött. Släpp upp knapparna.

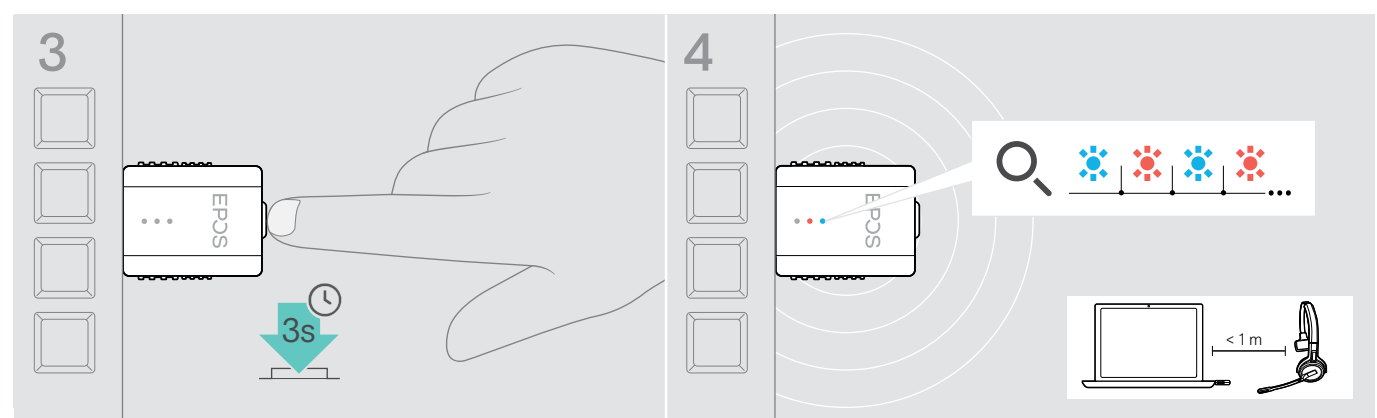

> Tryck och håll in dongelknappen i 3 sekunder för att parkoppla. Lysdioden blinkar blått och rött växelvis.

Om parkopplingen lyckas lyser dongelns lysdiod med ett svagt blått sken och headsetets lysdiod släcks.  $3x$   $\ddot{\bullet}$  $3x$   $\ddot{?}$  $\bullet$ 

Om parkopplingen inte genomförs inom 2 minuter växlar headsetet och dongeln tillbaka till standbyläge.

# <span id="page-10-1"></span><span id="page-10-0"></span>Montera och använda headsetet SDW 10 HS

Du kan använda headsetet med huvudband, öronkrok eller nackband.

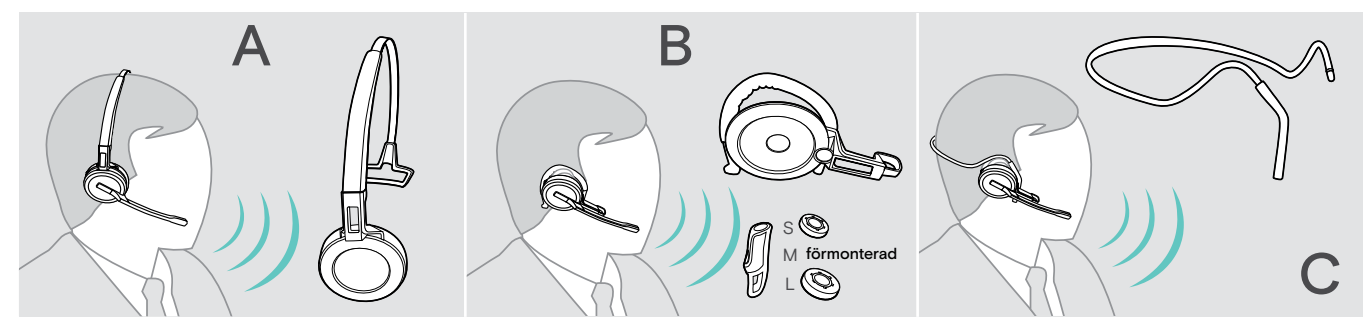

> Ta bort före monteringen de etiketter som visar var laddningsstiften ska föras in.

## Använda headsetet med huvudbandet

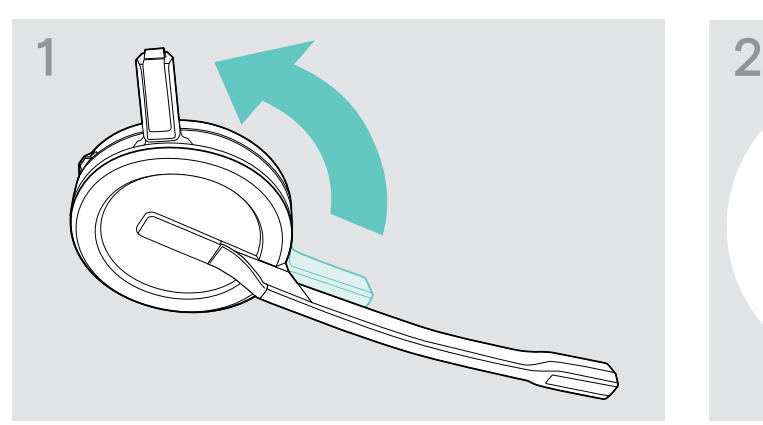

> Rotera headsetets laddningsstift i riktning bort ifrån mikrofonbommen.

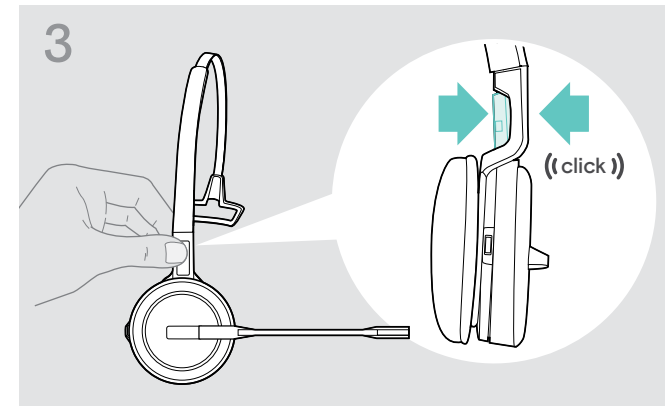

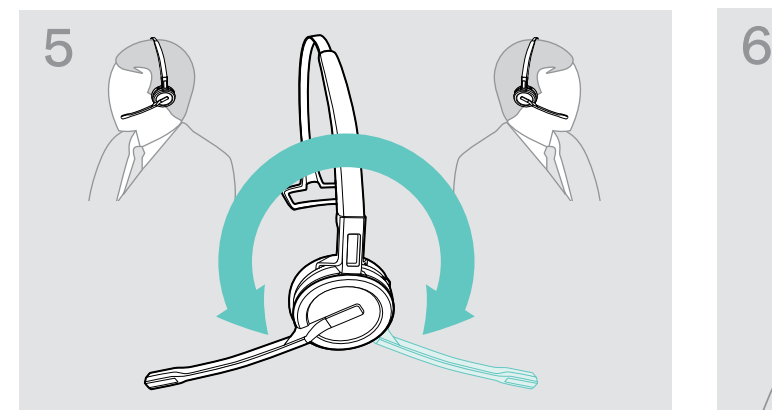

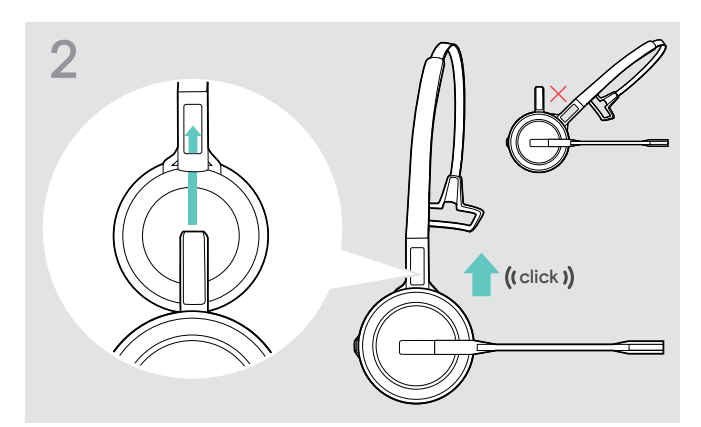

> Skjut in laddningsstiftet i huvudbandets hållare.

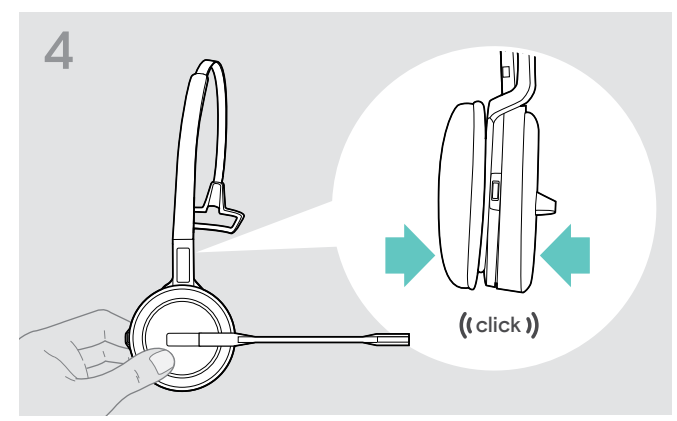

> Kläm fast laddningsstiftet i huvudbandets hållare. > Kläm fast headsetet i huvudbandets cirkelformade del.

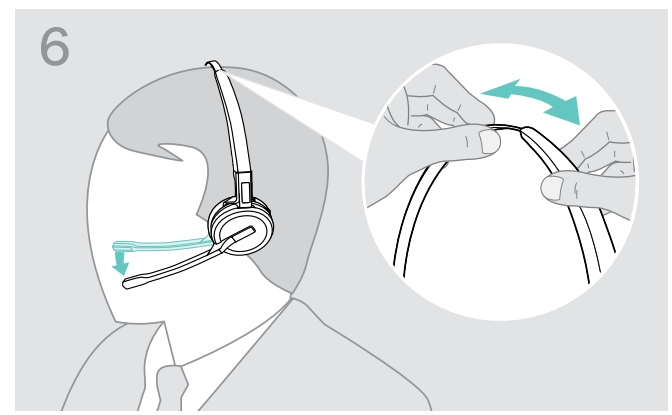

> Rotera mikrofonbommen för att byta sida. > > Justera headsetets öronkuddar så att dom sitter bekvämt på höger eller vänster öra.

## <span id="page-11-0"></span>Använda headsetet med öronkrok

Montera öronkrok och headset

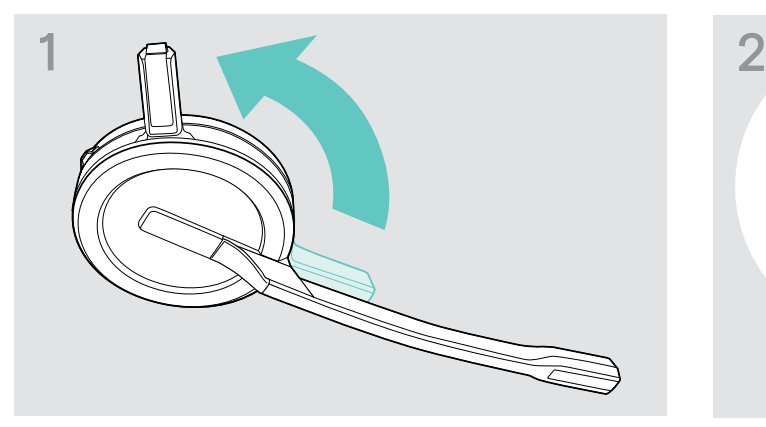

> Rotera headsetets laddningsstift i riktning bort ifrån mikrofonbommen.

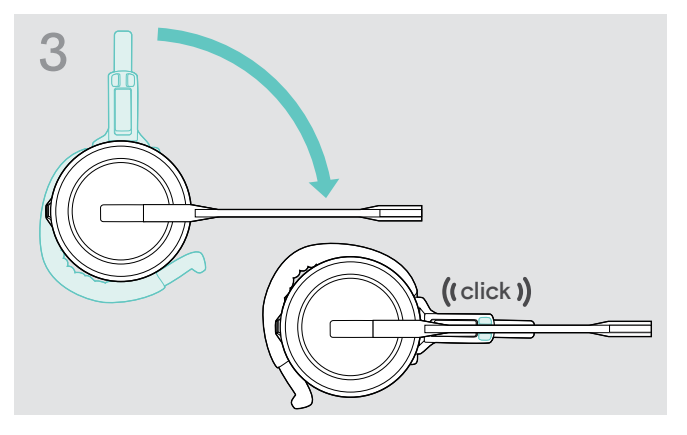

> Rotera bomarmen så att den klämmer fast i bärstilsadaptern.

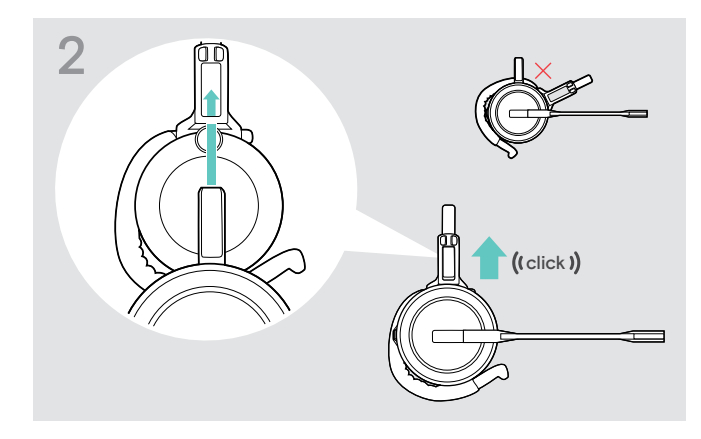

> Tryck in laddningsstiftet i huvudbandets bärstilsadapter.

#### Justera öronkroken för bästa komfort

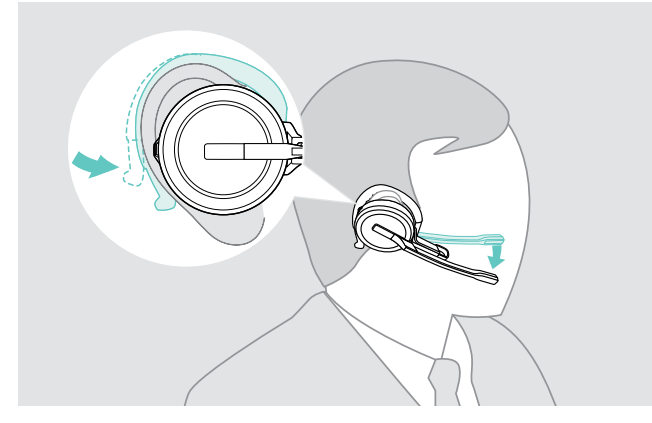

- > Sätt fast öronkroken runt örat med öronproppen i örat.
- > Böj på öronkroken så att headsetet sitter bekvämt och säkert på örat.

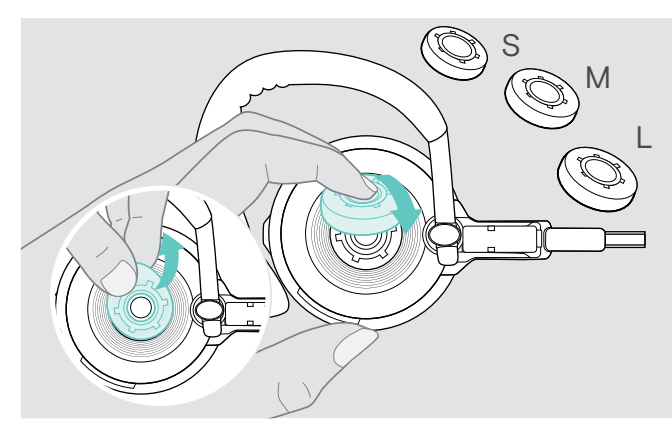

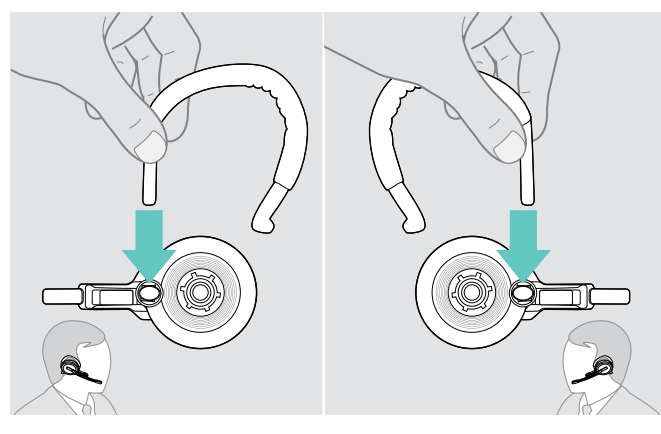

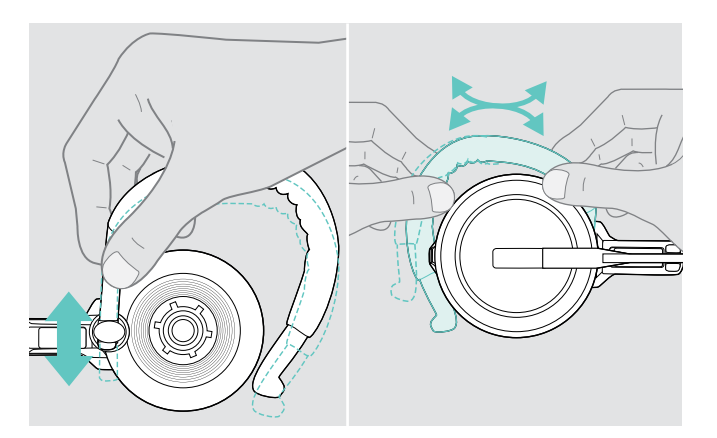

> Justera öronkrokens höjd och format.

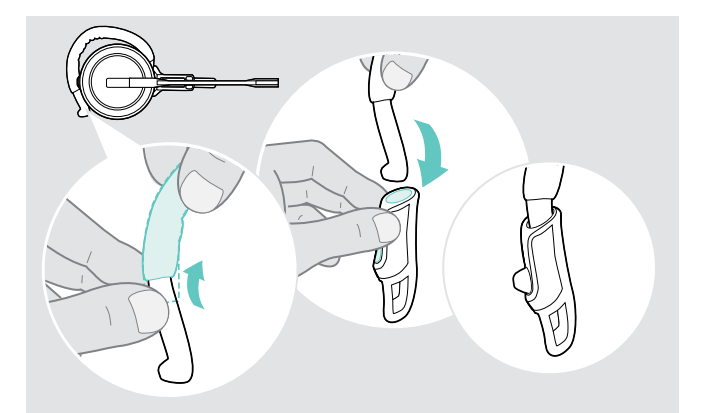

> Byt storlek på öronproppen - om det behövs. > > Använd stabiliseraren för förbättrad passform - om det behövs.

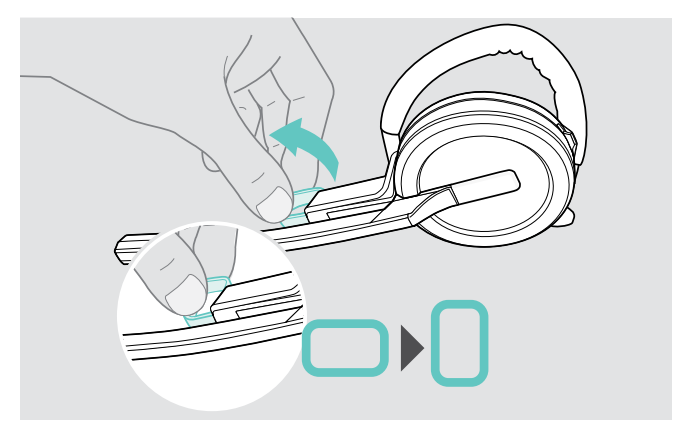

> Byt sida när du vill. > Rotera kinddonet för att öka eller minska avståndet mellan mikrofonen och munnen.

### <span id="page-13-0"></span>Använda headsetet med nackbandet

Montera nackbandet på headsetet

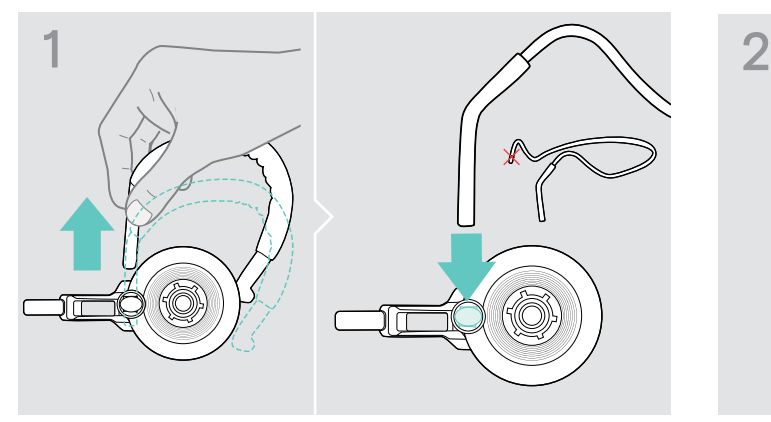

> Ta bort öronkroken från bärstilsadaptern och för in nackbandet. Se till att den införda sidan har den monterade hållaren på nackbandet.

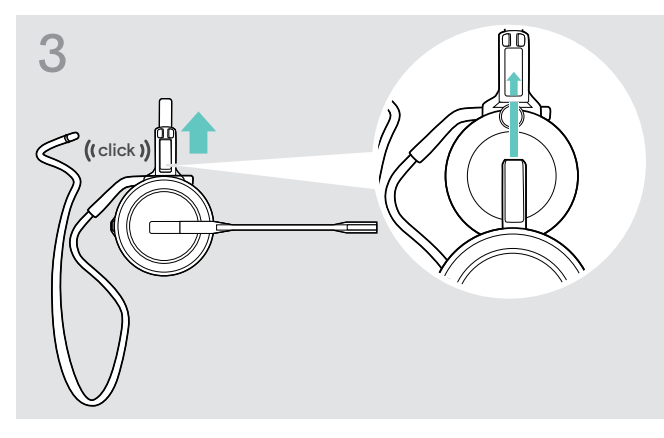

> Tryck in laddningsstiftet i bärstilsadaperns hållare. > > Rotera bomarmen så att den klämmer fast i

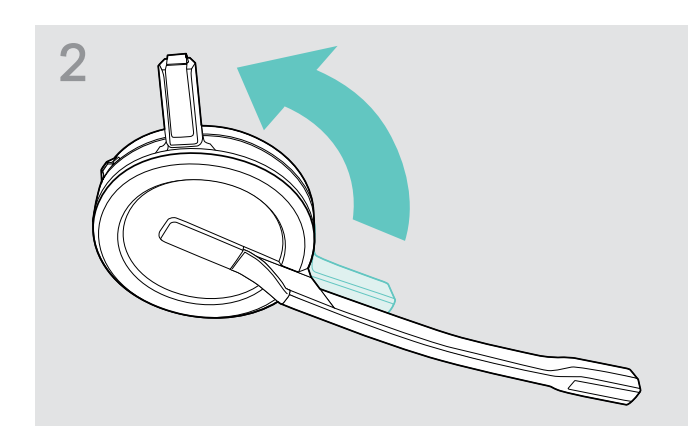

> Rotera headsetets laddningsstift i riktning bort ifrån mikrofonbommen.

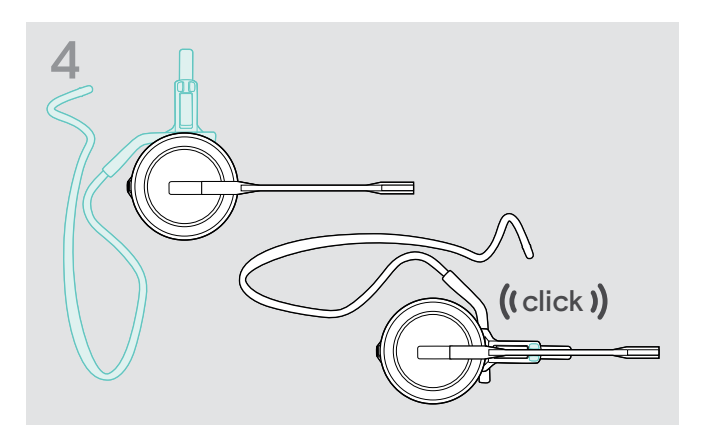

bärstilsadaptern, som visas på bilden.

#### Justera nackbandet för bästa komfort

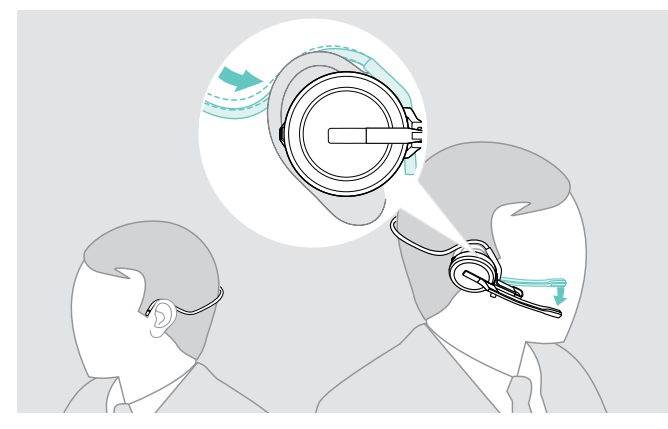

> Placera nackbandet runt nacken och båda öronen. Placera öronproppen i örat.

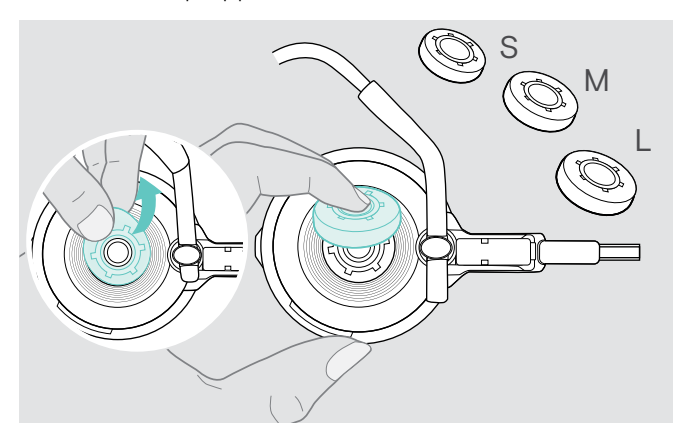

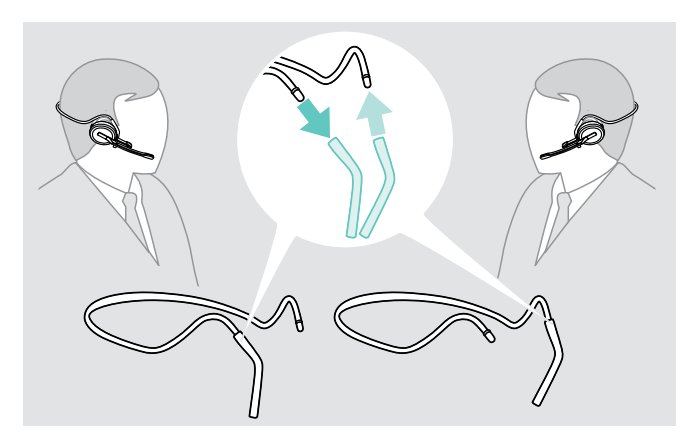

> Byt sida när du vill.

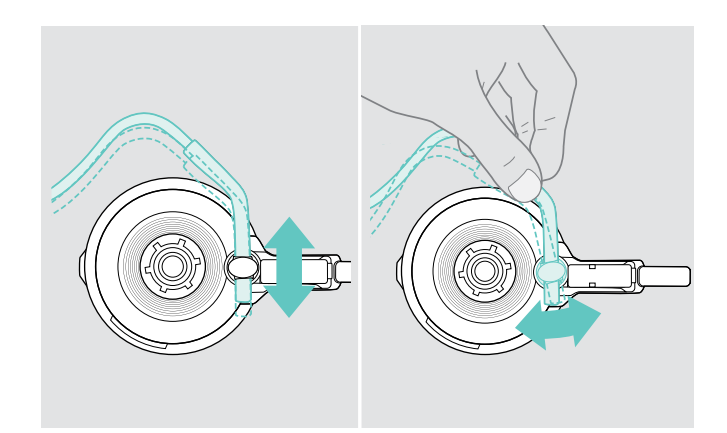

> Justera nackbandets höjd och vinkel.

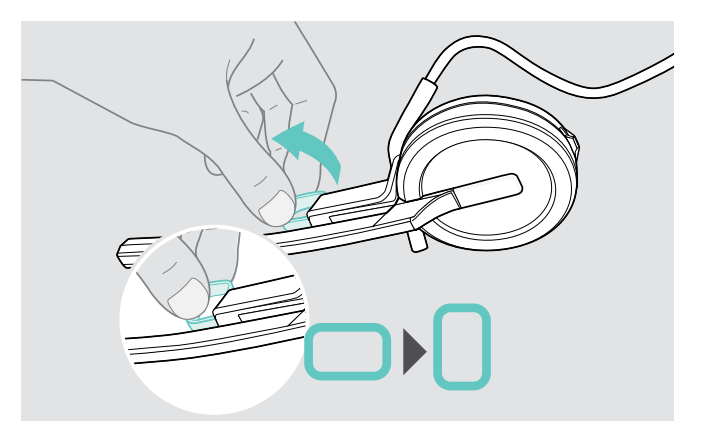

> Byt storlek på öronproppen - om det behövs. > > Rotera kinddonet för att öka eller minska avståndet mellan mikrofonen och munnen.

#### <span id="page-15-1"></span><span id="page-15-0"></span>Montera bort huvudband, öronkrok och nackband

#### VARNING

#### Felaktig hantering kan skada produkten!

Laddningsstiftet och mikrofonbommen kan gå sönder om de slår ihop under avmonteringen.

> Rotera laddningsstiftet som visas på bilden.

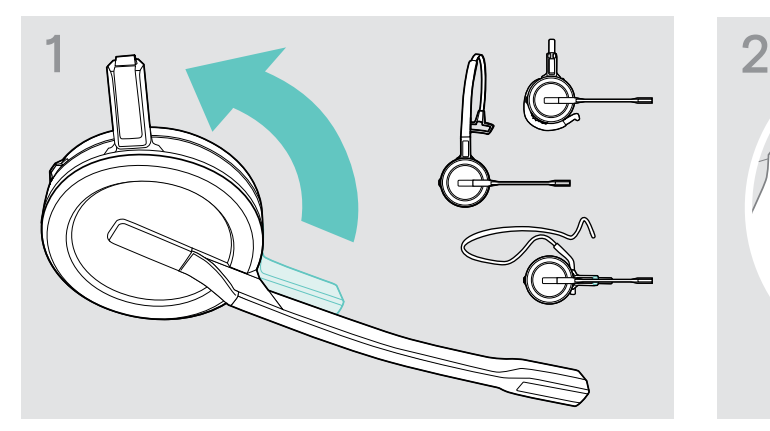

> Rotera hållaren med laddningsstiftet i riktning bort ifrån mikrofonbommen.

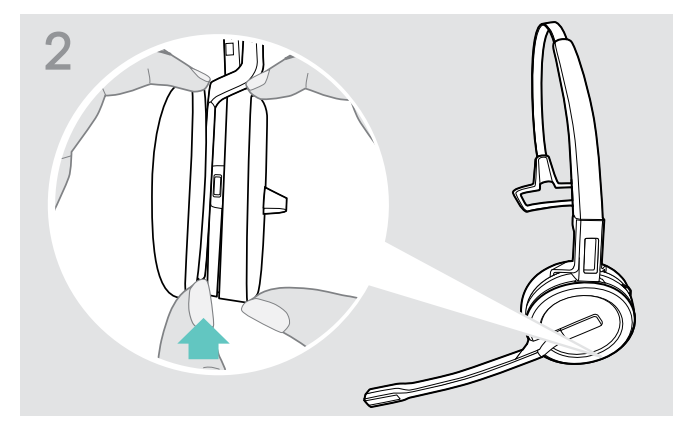

- > Håll i headsetet med ena handen.
- > Stoppa in andra handens finger i huvudbandets eller adapterns lilla öppning.

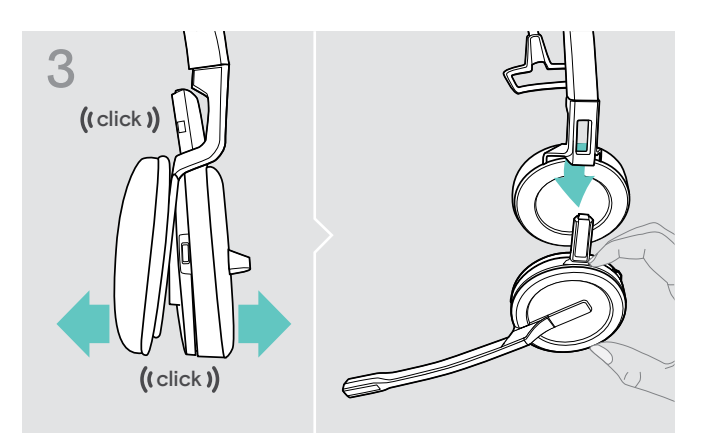

- > Dra försiktigt isär de två enheterna. Headsetet lossnar med ett klick.
- > Ta ut headsetet ur hållaren.

# <span id="page-16-0"></span>Justera och bära headsetet SDW 30 HS | SDW 60 HS

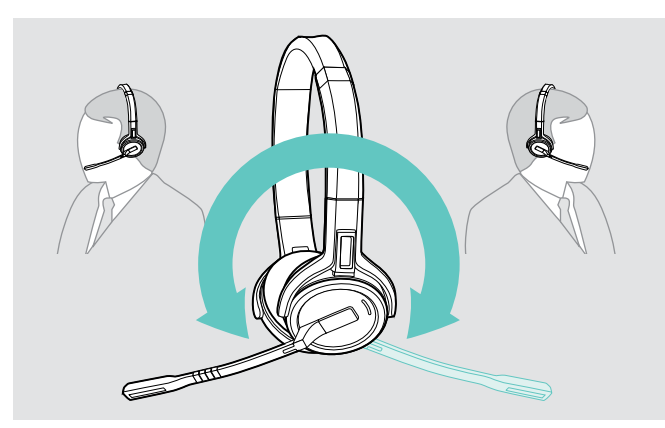

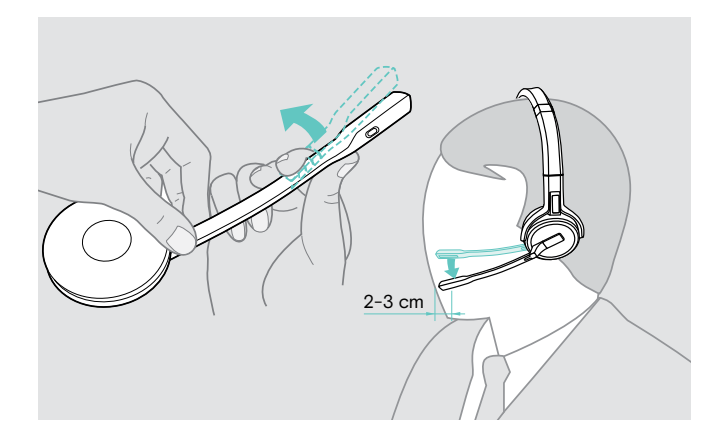

> Rotera mikrofonbommen för att byta sida. <br>> Böj och rotera mikrofonbommen är ca 0,8" (2 cm) från mungipan.

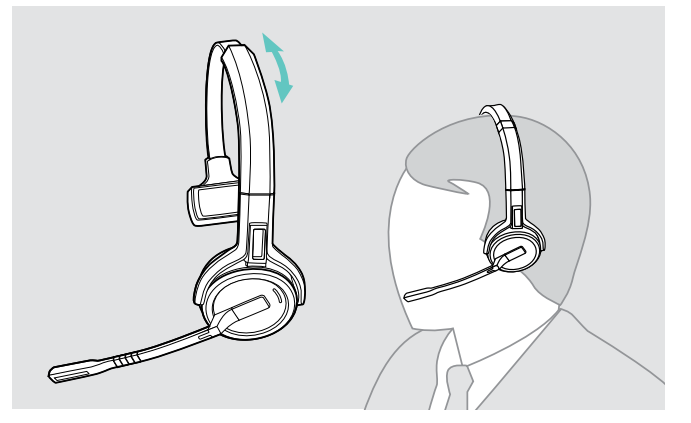

> Justera headsetets öronkuddar så att dom sitter bekvämt på höger eller vänster öra.

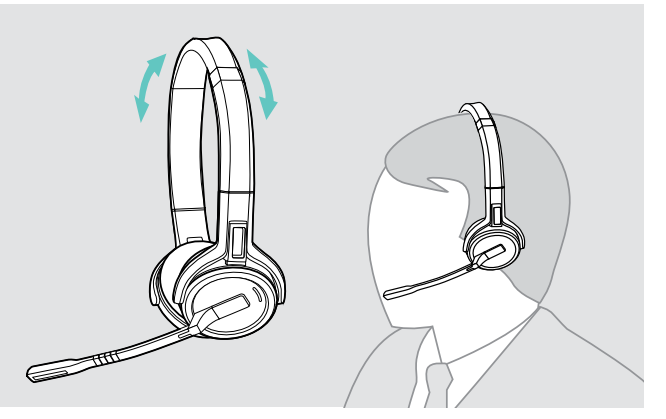

> Justera headsetets öronkuddar så att dom sitter bekvämt på dina öron.

# <span id="page-17-0"></span>Märka headsetet

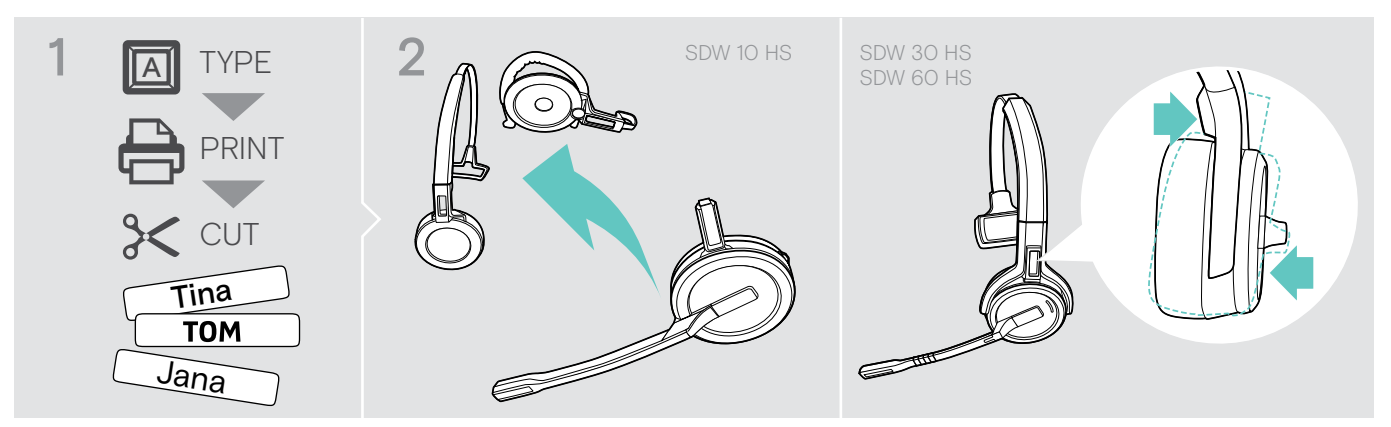

#### SDW 10 HS:

> Ta loss huvudbandet eller bärstiladaptern från headsetet (se sidan [15](#page-15-1)).

# 3  $S\$   $\mathcal{N}$  10 **SANT**

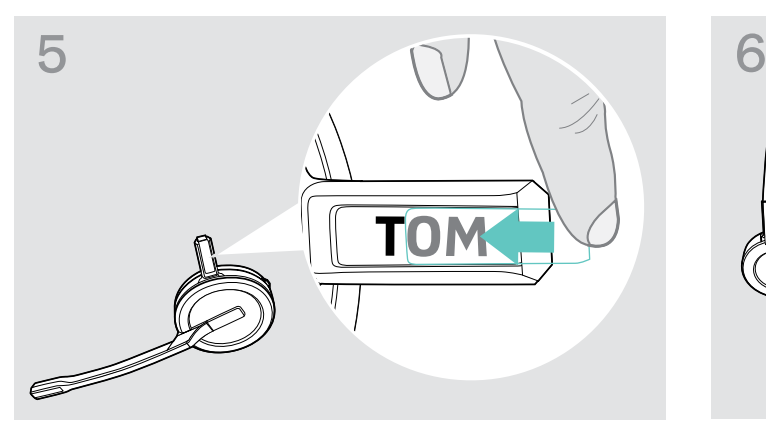

> För tillbaka skyddet över hållaren. SDW 10 HS:

#### SDW 30 HS | SDW 60 HS:

> Vinkla öronkåpan med bomarmen som visas.

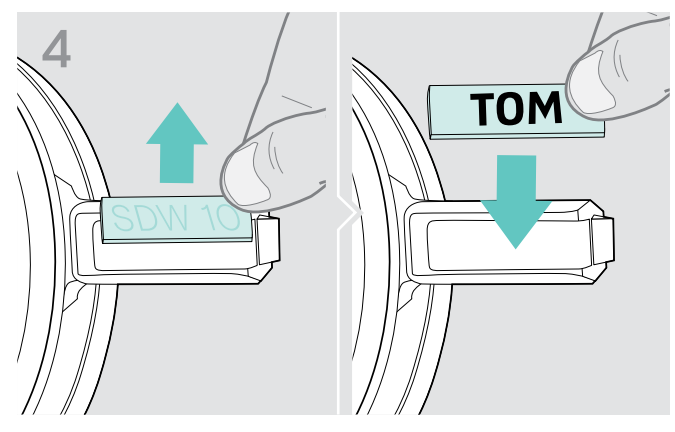

> Ta bort skyddet. <a>
sätt tillbaka namnplåten.

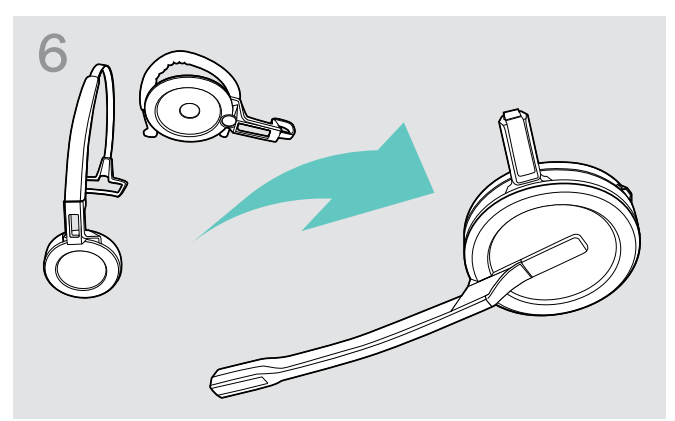

> Montera tillbaka huvudbandet eller bärstiladaptern på headsetet igen (se sidan [10](#page-10-1)).

# <span id="page-18-0"></span>Inställning och användning av headset

## <span id="page-18-1"></span>Slå på headsetet

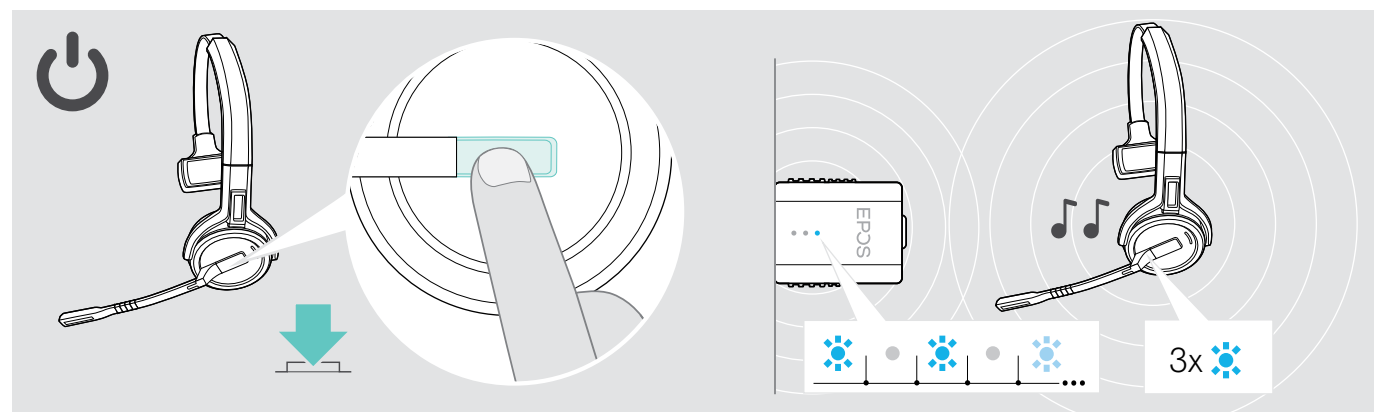

> Tryck på lurknappen.

Headsetet startar och söker efter dongeln\*. Om anslutningen lyckas hörs 2 pip. Headsetets lysdiod blinkar blått 3 gånger och dongelns lysdiod lyser nedtonat blått.

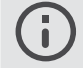

\*Om headsetet senast användes med en basstation söker det efter basstationen istället för dongeln. Information om hur du kopplar om sökningen till dongeln finns på sidan [26.](#page-26-1)

## <span id="page-18-2"></span>Stänga av headsetet

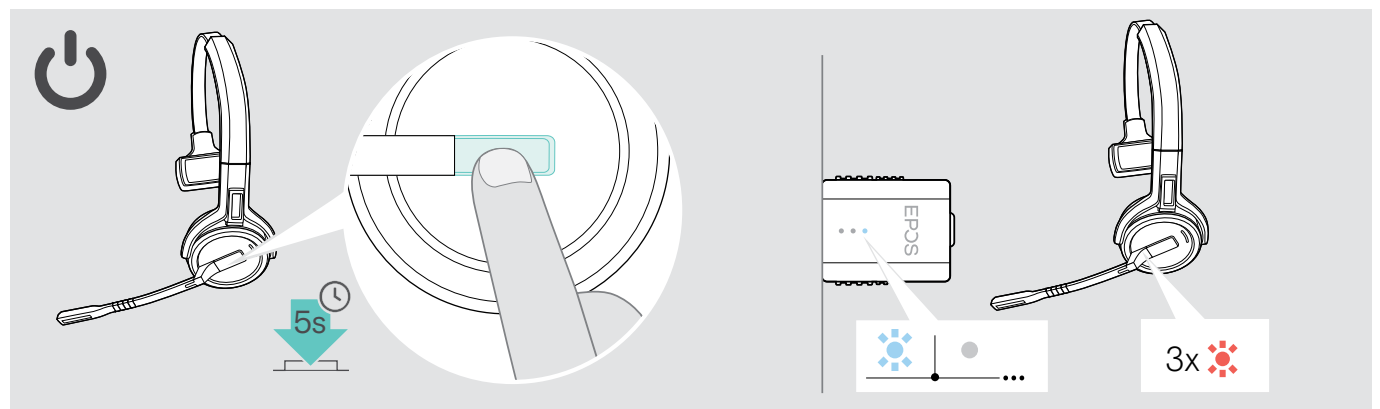

> Tryck på lurknappen i 5 sekunder.

Headsetet stängs av Headsetets lysdiod blinkar rött 3 gånger och dongelns lysdiodlampor släcks.

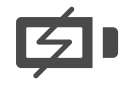

För att säkerställa att headsetet är fulladdat när det behövs:

> Docka det till laddningskabeln eller laddningsstället CH 30 (tillval) (se sidan [24](#page-24-2)).

### <span id="page-19-1"></span><span id="page-19-0"></span>Justera volymen

# VARNING

#### Hörselskador på grund av hög volym!

Att lyssna på hög volym under långa perioder kan leda till permanent hörselnedsättning.

- > Sänk volymen innan du tar på dig headsetet.
- > Utsätt inte dig själv för höga ljudnivåer under långa perioder.

#### Justera högtalarvolymen

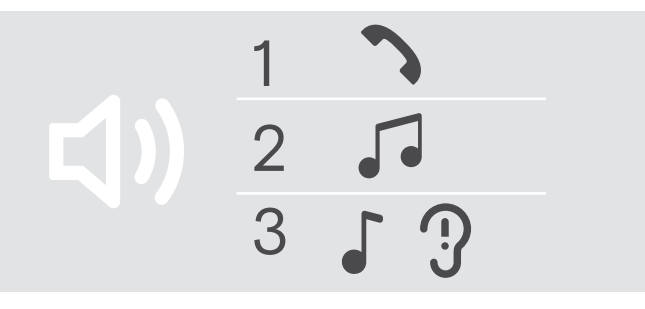

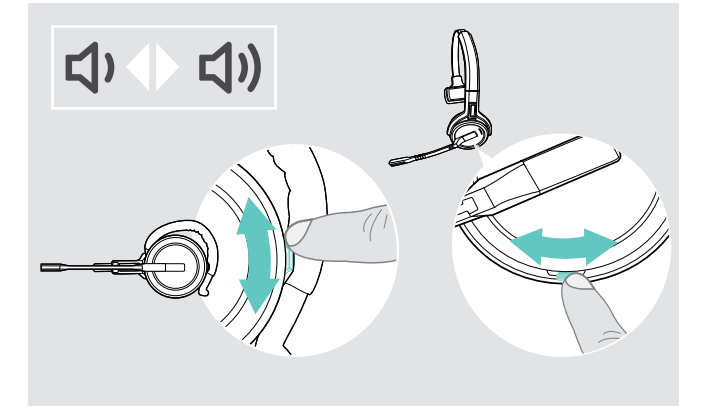

Du kan justera tre oberoende volyminställningar för headsetet:

- 1. Samtalsvolym: under ett pågående samtal
- 2. Medievolym: under ljuduppspelning
- 3. Volym för rington, ljudsignaler och röstmeddelanden: i viloläget – inget pågående samtal eller ljuduppspelning

Volymknapparnas riktning kan ändras.

Justera volymen för samtal och ljudsignal:

- > Ringa ett samtal (se sidan [21\)](#page-21-1).
- > Rör volymknappen för att justera volymen.

Så här justerar du volymen för ringsignal, ljudsignaler och röstmeddelanden:

- > Headsetet ska vara i viloläget (inga pågående samtal eller medieuppspelning).
- > Rör på volymknappen för att justera volymen.

Vid max/minimivolym hörs röstmeddelandet "Volume min" eller "Volume max" i headsetet. Om röstmeddelanden är avaktiverade hörs en signal istället.

#### Ställ in headsetets mikrofonvolym för softphone-program

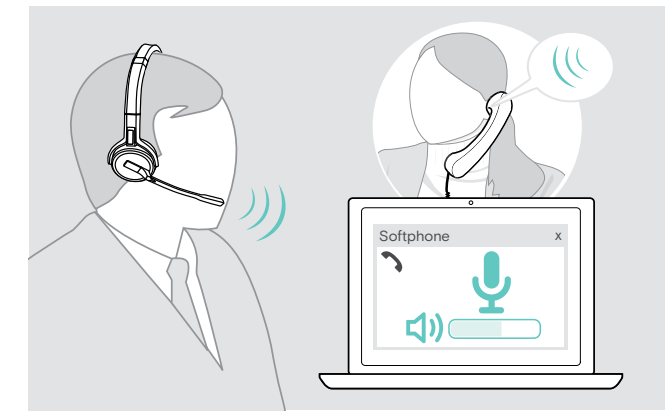

- > Ring till någon som kan hjälpa dig att ställa in rätt känslighet för din mikrofon.
- > Ändra mikrofonvolymen i din dators softphoneapplikation\* och/eller i datorns ljudapplikation. \* Aktivera alternativet "Automatisk justering av mikrofonkänslighet" – om tillgängligt.

#### <span id="page-20-2"></span><span id="page-20-0"></span>Ändra volymknapparnas riktning

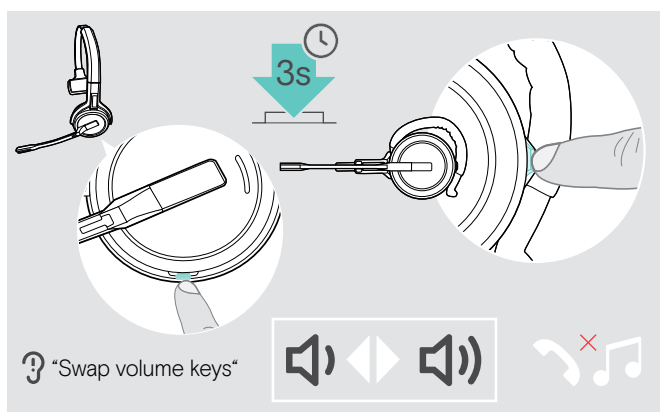

#### <span id="page-20-1"></span>Stänga av heatsetets mikrofon

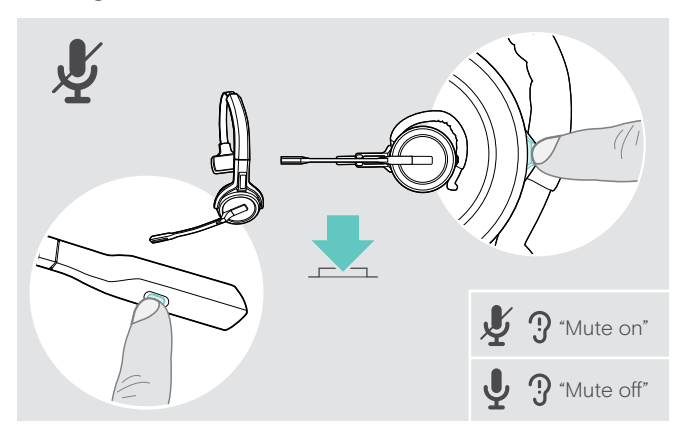

Du kan ändra riktningen för volymknappens upp/ned-funktion om du till exempel vill använda headsetet på andra örat.

> Tryck på och håll in sekretess- och volymknappen när headsetet är i vänteläge – inget pågående samtal eller medieuppspelning. Knappens riktning ändras. Röstmeddelandet "Swap volume keys" hörs i headsetet.

> Tryck på ljudlöst - & volym-knappen på headsetet ELLER

Ljudlöst-knappen på bomarmen för SDW 30 HS | SDW 60 HS.

Mikrofonen är:

- tystad: röstmeddelandet "Mute on" hörs. Dongelns lysdiod blinkar rött.
- avtystat: Röstmeddelandet "Mute off" hörs. Dongelns lysdiod lyser med ett svagt blått sken.

# <span id="page-21-0"></span>Utgående samtal

Under ett samtal lyser dongelns lysdiod blått och headsetets lysdiod lyser rött.

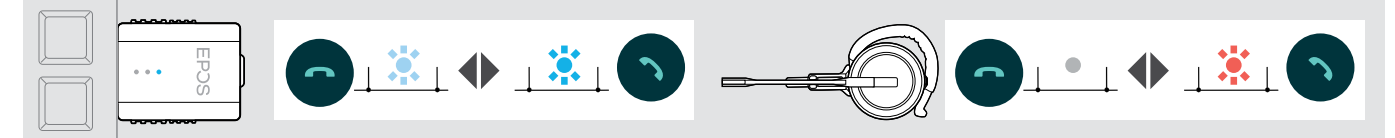

## <span id="page-21-1"></span>Ringa/avsluta ett samtal

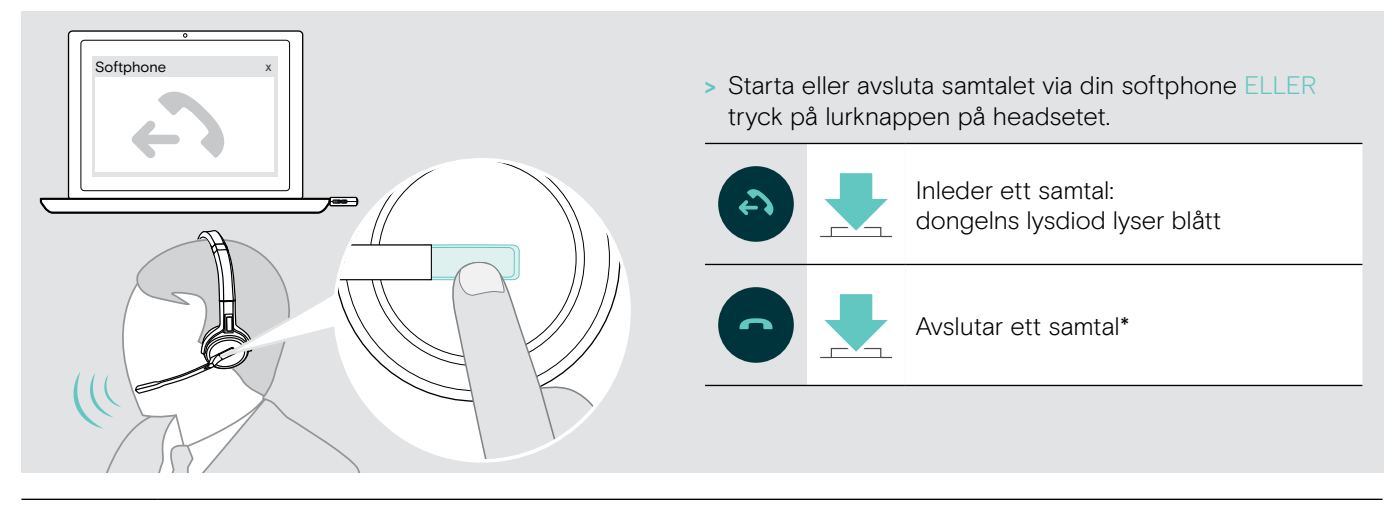

\* För att säkerställa att headsetet är fulladdat när det behövs: > Docka det till laddningskabeln eller laddningsstället CH 30 (tillval) (se sidan [24](#page-24-2)).

#### <span id="page-21-2"></span>Hantera samtal

När du får ett samtal hörs en ringsignal i headsetet och lysdioden blinkar blått.

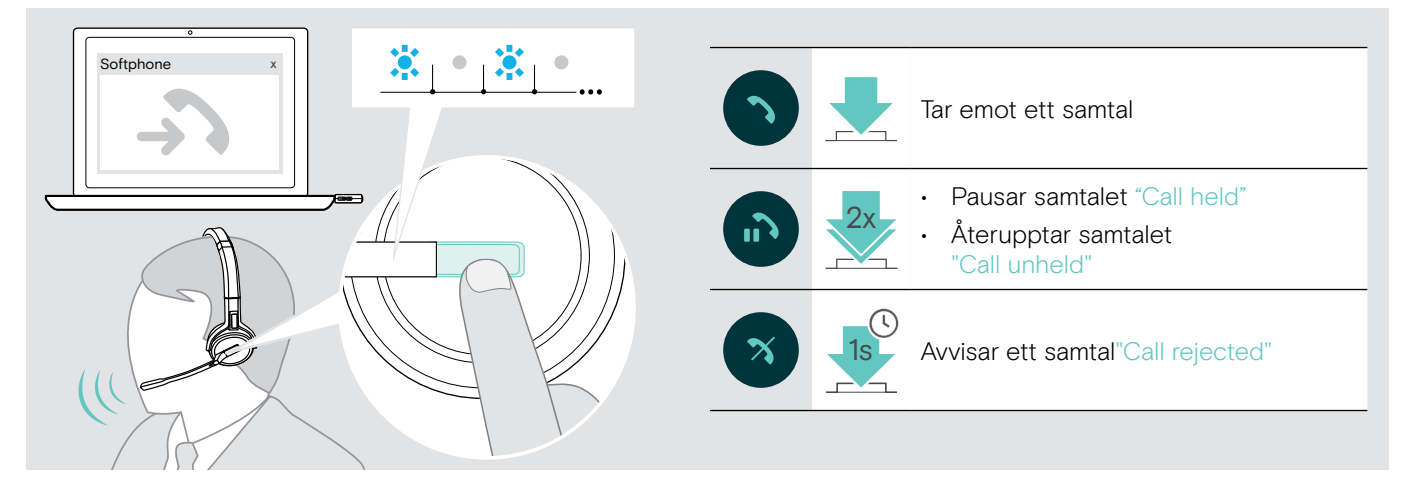

## <span id="page-22-2"></span><span id="page-22-0"></span>Ringa upp igen\*

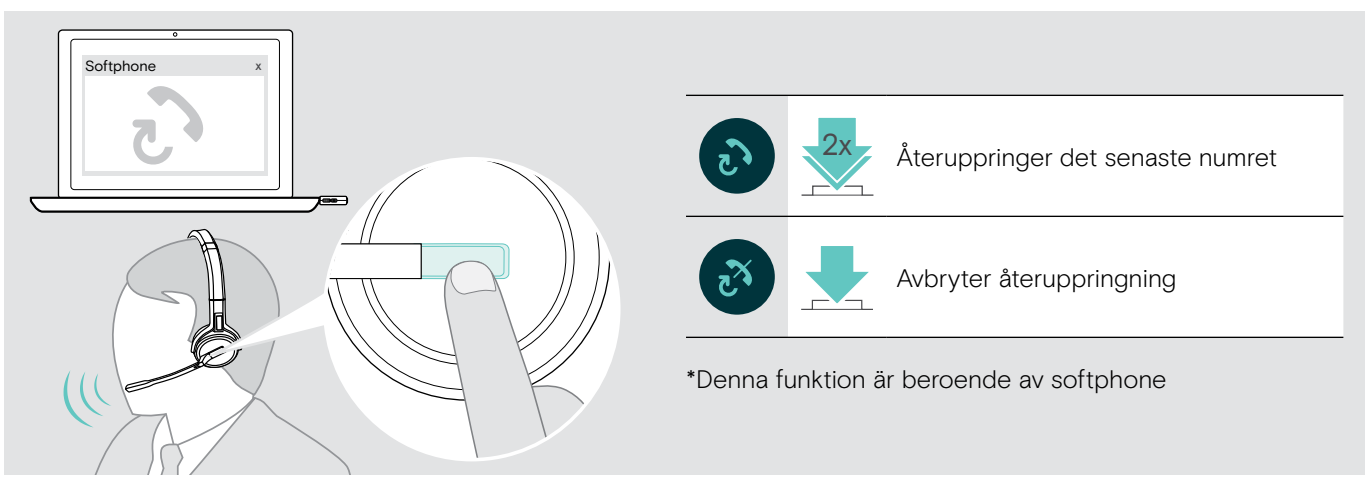

## <span id="page-22-1"></span>Hantera ett andra samtal – en andra softphone

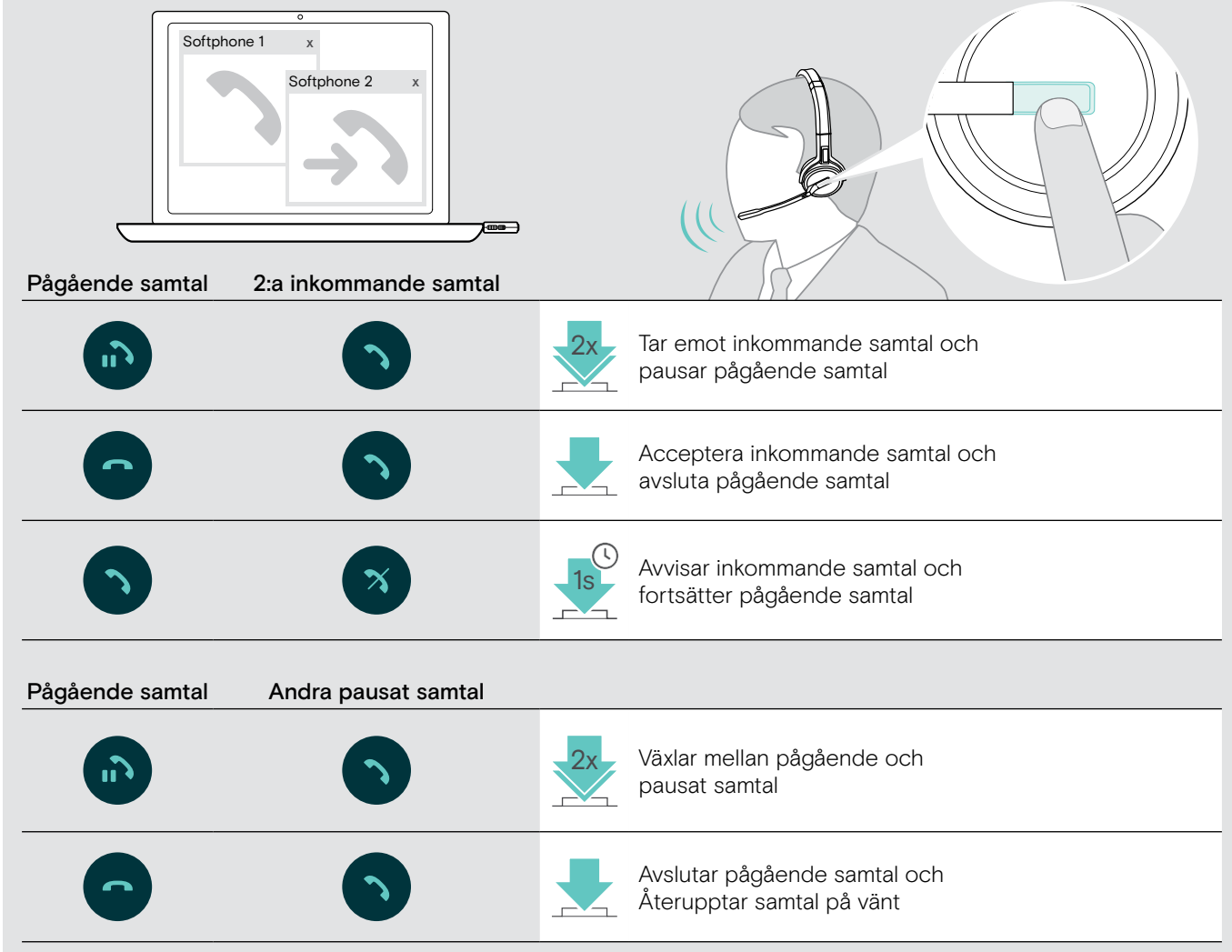

# <span id="page-23-1"></span><span id="page-23-0"></span>Använd headset och dongel med Microsoft® Teams

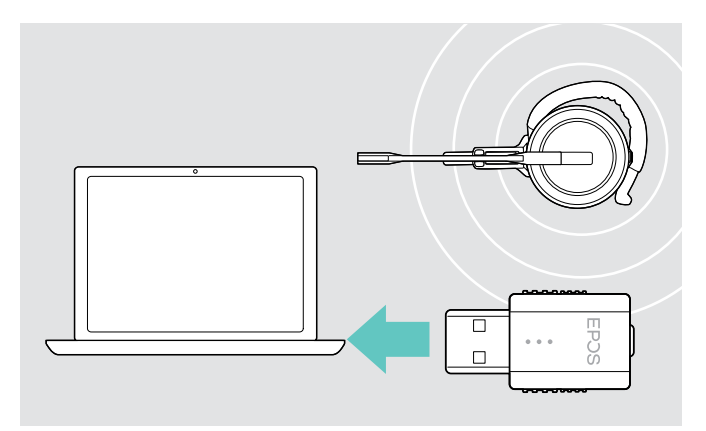

Så här använder du Microsoft Teams med headsetet:

> Anslut dongeln till datorns USB-port – se sidan [9.](#page-9-2) Om Microsoft Teams är igång tänds den vita lysdioden på dongeln.

Om Microsoft Teams inte körs blinkar den vita lysdioden i några minuter och släcks sedan.

## Anropa Microsoft® Teams and kontrollera meddelanden

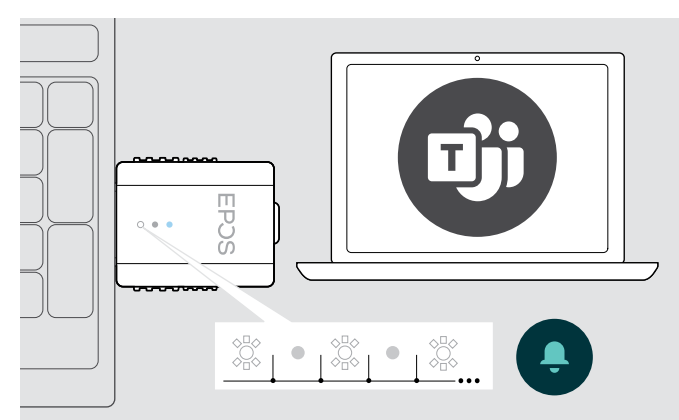

> Starta Microsoft Teams på datorn. Dongeln ansluter till Microsoft Teams och den vita lysdioden lyser med fast sken.

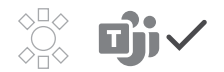

Den vita lysdioden pulserar för att indikera:

- Meddelande om mötesanslutning
- Meddelande om röstmeddelande
- Meddelande om missat samtal

Så här kontrollerar du dessa meddelanden eller placerar Microsoft Teams i framkant på skärmen:

> Tryck på lur/Teams-knappen på headsetet.

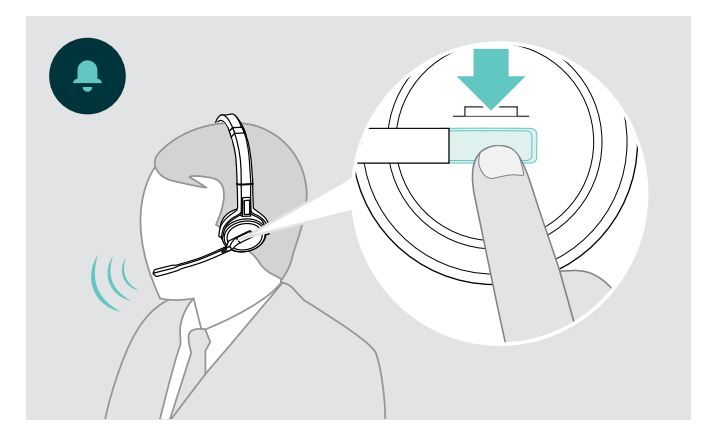

# <span id="page-24-0"></span>Övriga funktioner

#### <span id="page-24-1"></span>Kontrollera batterilängden

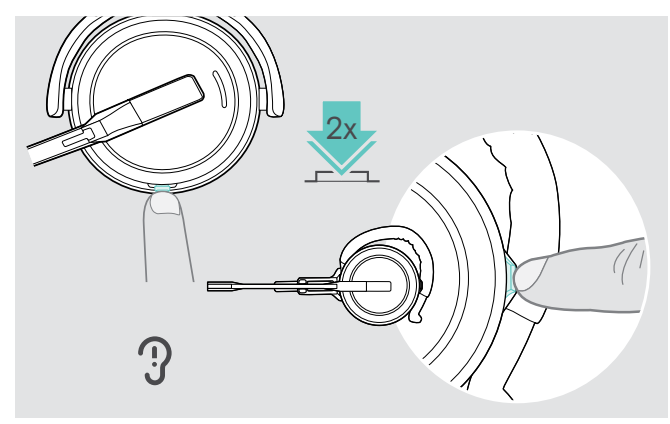

Du kan kontrollera batteriets tillstånd när som helst utom under pågående samtal och när du mediaspelning:

> Dubbelklicka headsetets Mute & Volume-knapp. Återstående batteritid meddelas.

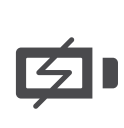

Strax innan det laddningsbara batteriet håller på bli urladdat (15 minuter kvar) hörs röstmeddelandet "recharge headset" i headsetet.

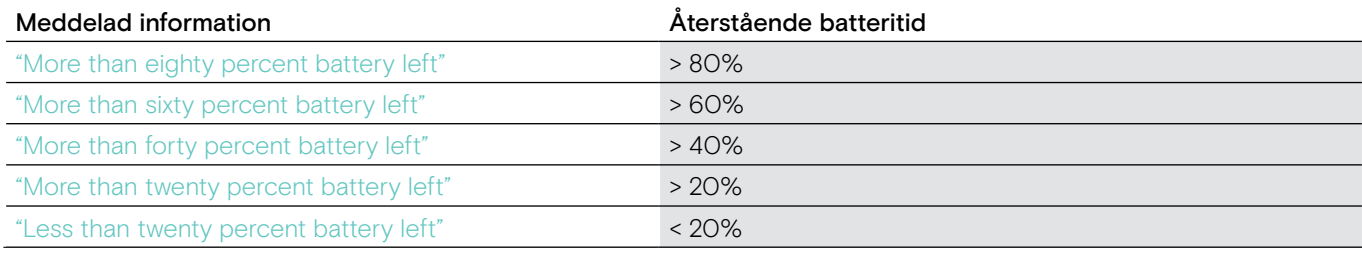

## <span id="page-24-2"></span>Ladda headsetet

<span id="page-24-3"></span>För att säkerställa att headsetet är fulladdat när det behövs:

> Docka det till laddningskabeln A eller laddningsstället CH 30\* B (tillval).

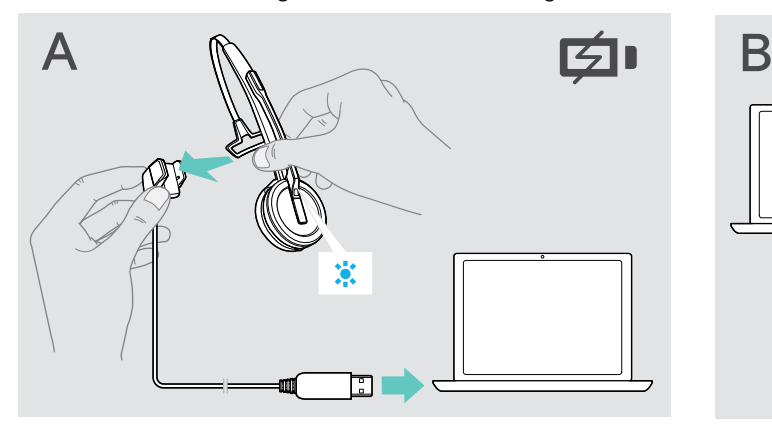

- > Anslut laddningskabeln till datorn.
- > Placera headsetet i laddkabelns magnetiska hållare.

Batteriet laddas. När batteriet är fulladdat lyser lysdioden blått.

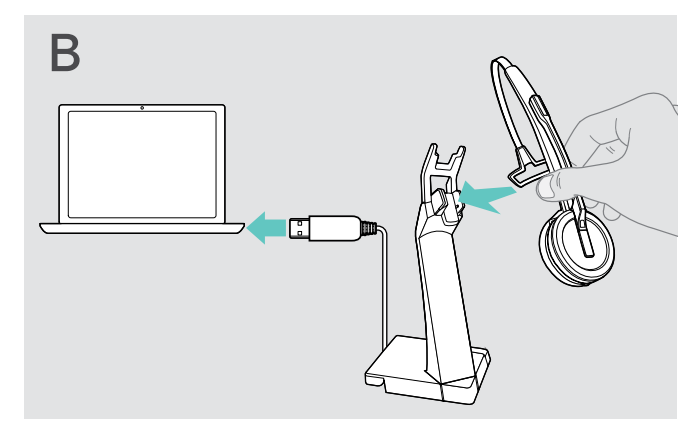

- > Anslut laddningsstället till datorn.
- > Placera headsetet i den magnetiska hållaren i laddningsstället CH 30.

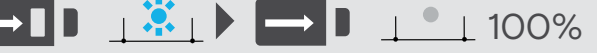

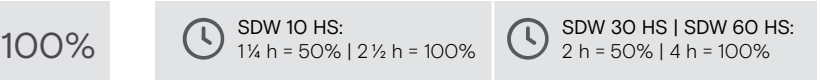

Om headsetet inte har använts i 12 timmar stängs det för att spara på batteriet. Tryck på headsetets lurknapp för att sätta på det igen.

\*En tillbehörslista finns på produktsidan på eposaudio.com.

## <span id="page-25-2"></span><span id="page-25-0"></span>Om du lämnar DECT-området

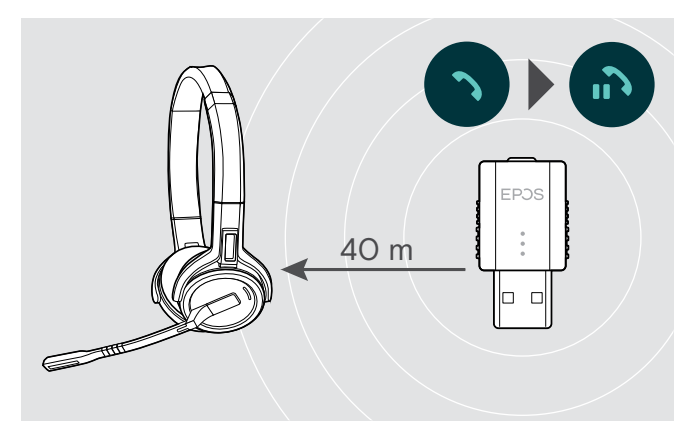

I kontorsbyggnader är räckvidden mellan DECT-headsets och dongel upp till 40 m.

Om ljudkvaliteten försämras under ett samtal eller om samtalet avbryts helt, spelas röstmeddelandet "device disconnected" upp i headsetet.

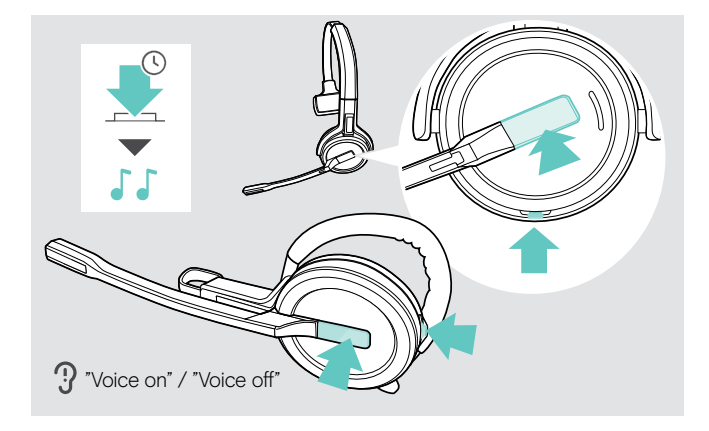

#### <span id="page-25-1"></span>Aktivera/inaktivera röstmeddelanden

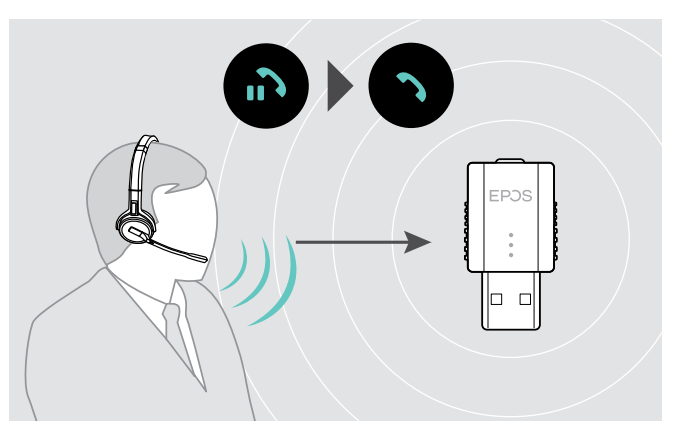

> Ange dongelns radioräckvidd igen för att återuppta samtalet.

Om din softphone stödjer samtalskontroll kommer samtalet automatiskt att avslutas 60 sekunder efter radioräckvidden har överskridits.

> Tryck och håll ner lur- och tysta-knappen tills du hör 2 pip och släpp sedan knappen. Nu är röstmeddelanden aktiverade/avaktiverade och röstmeddelandet "Voice on" eller "Voice off" hörs i headsetet.

Om röstmeddelanden är avaktiverade hörs en ljudsignal istället.

## <span id="page-26-1"></span><span id="page-26-0"></span>Växla mellan DECT-dongel och basstation

Headsetet kan anslutas antingen till en DECT-dongel eller en IMPACT SDW 5000 basstation.

Du kan växla mellan dessa två enheter när headsetet är i viloläge – inget pågående samtal eller mediauppspelning.

#### Koppla om från basstationen till dongeln

Headsetet måste parkopplas med dongeln (se sida [9](#page-9-1)).

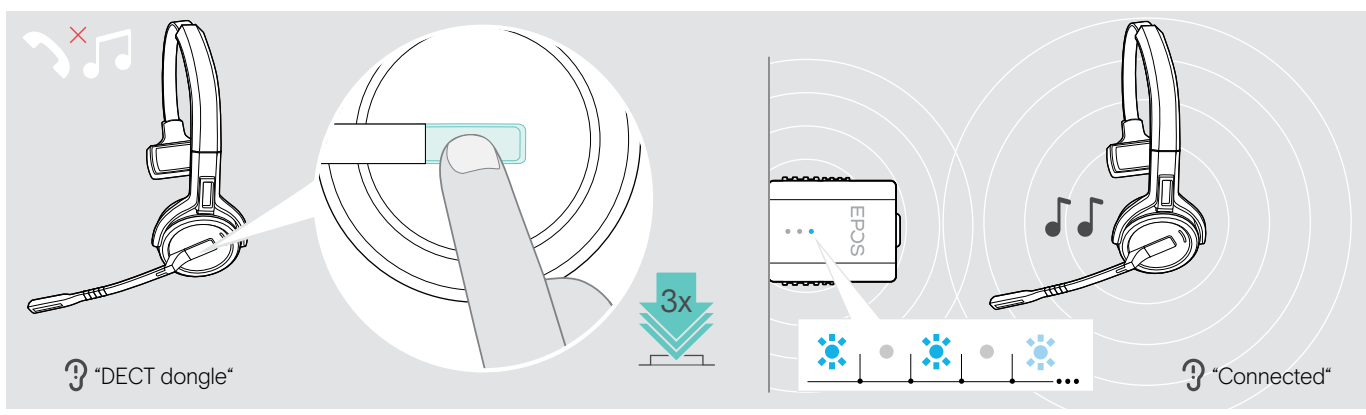

#### > Tryck på lurknappen 3 gånger.

Röstmeddelandet "DECT dongle" hörs i headsetet. Om röstmeddelanden är avaktiverade hörs ett pip istället. Om anslutningen lyckas tänds dongelns lysdiod med ett svagt blått sken. Röstmeddelandet "Connected" hörs i headsetet. Om röstmeddelanden är avaktiverade hörs i stället två pip.

#### Koppla om från dongeln till basstationen

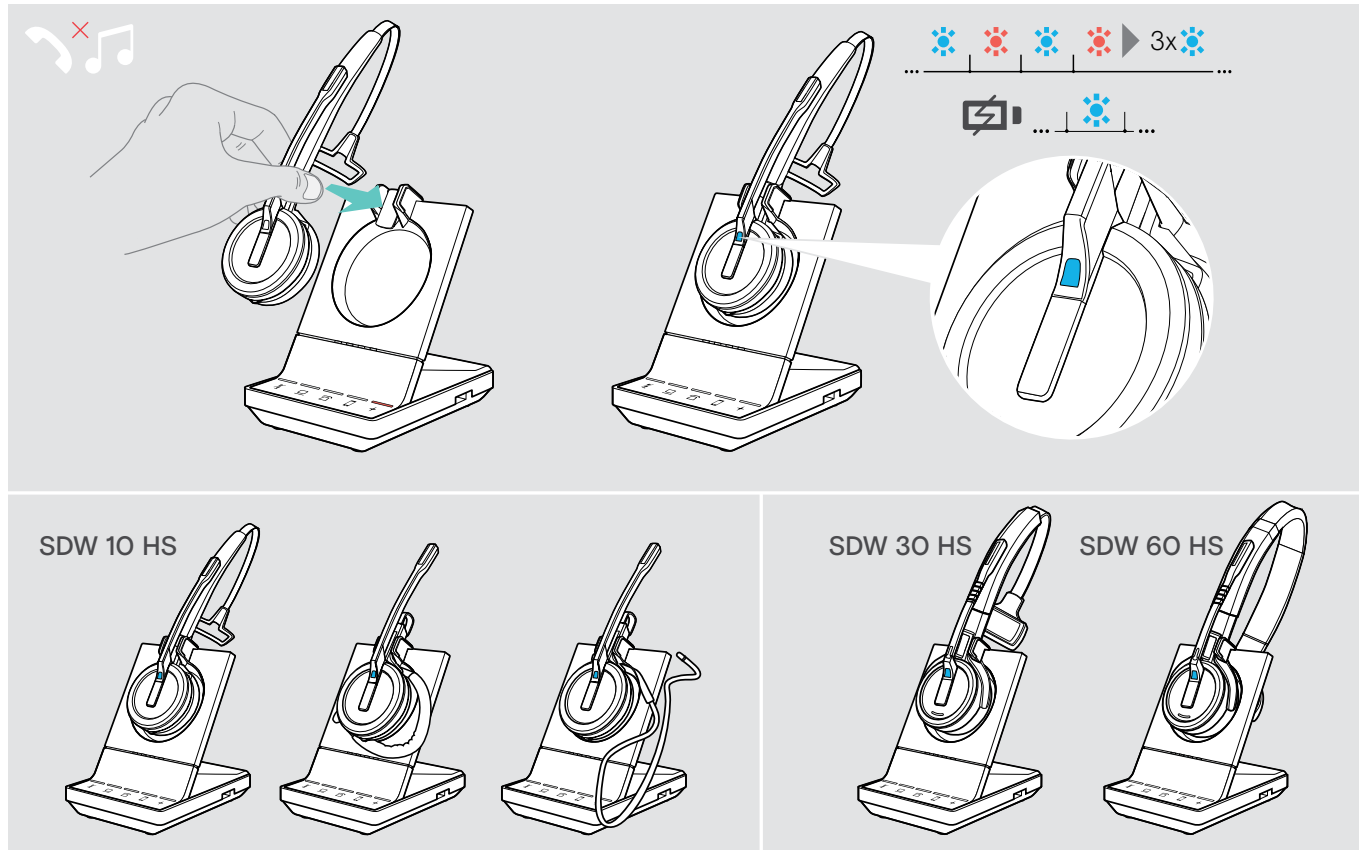

> Placera headsetet i basstationens magnethållare. Headsetet är parkopplat med basstationen, lysdioden blinkar blått och rött. Lysdioden lyser blått när parkopplingen är klar och headsetet börjar laddas.

# <span id="page-27-0"></span>Rengöring och underhåll av headsetet

#### VARNING

#### Vätskor kan skada produktens elektronik!

Vätska som kommer in innanför enhetens hölje kan orsaka kortslutning och skada elektroniken.

- > Förvara alla vätskor på säkert avstånd från produkten.
- > Använd inga rengöringsmedel eller lösningsmedel.

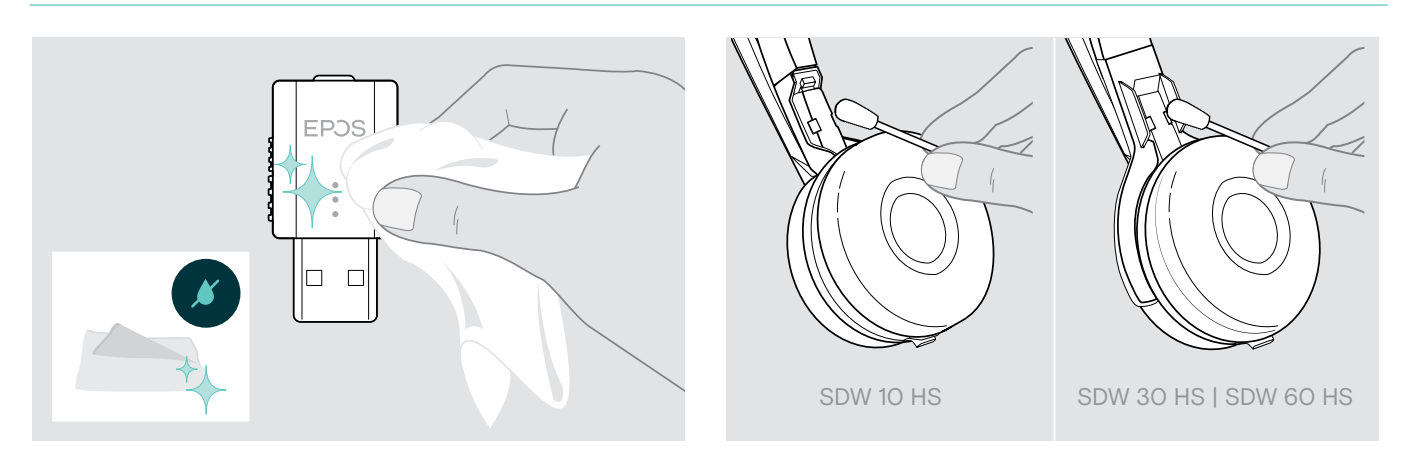

- > Använd bara en torr och mjuk duk för att rengöra produkten.
- > Rengör laddningskontakterna på headsetet och laddkabeln då och då med t.ex. en bomullspinne.

## Byte av öronkuddar

Av hygieniska skäl bör öronkuddarna bytas ut då och då. Utbyteskuddar kan beställas från din EPOS-partner.

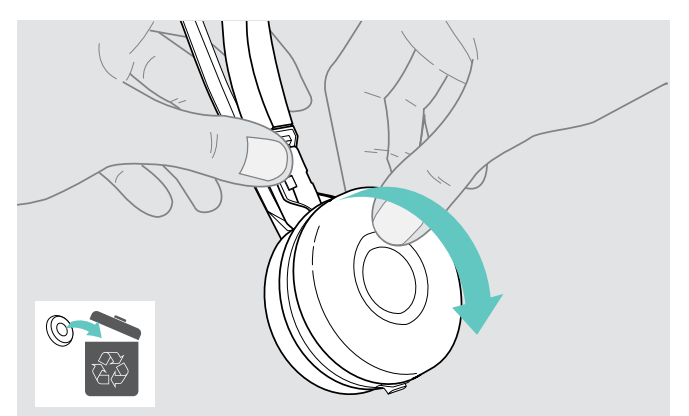

> Ta försiktigt bort den gamla öronkudden från öronkoppen.

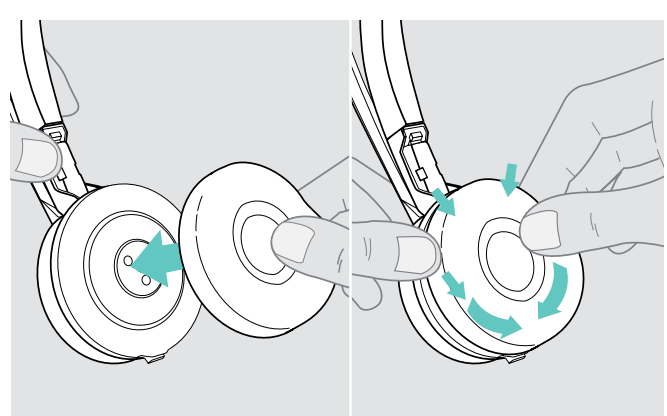

> Fäst den nya öronkudden i öronkoppen genom att trycka runt öronkuddens kant.

## <span id="page-28-1"></span><span id="page-28-0"></span>Byta/ta ur headsetets laddningsbara batteri

När garantin har gått ut kan det laddningsbara batteriet bytas ut eller tas bort av behörigt servicecenter eller tekniker från din IT- eller serviceavdelning.

> Besök eposaudio.com och läs supportsidorna för att få dessa instruktioner.

### Updatering av produkternas firmware

Uppdatera firmware i din högtalartelefon och Bluetooth-dongel med den kostnadsfria programvaran EPOS Connect (se sidan [8](#page-8-1)).

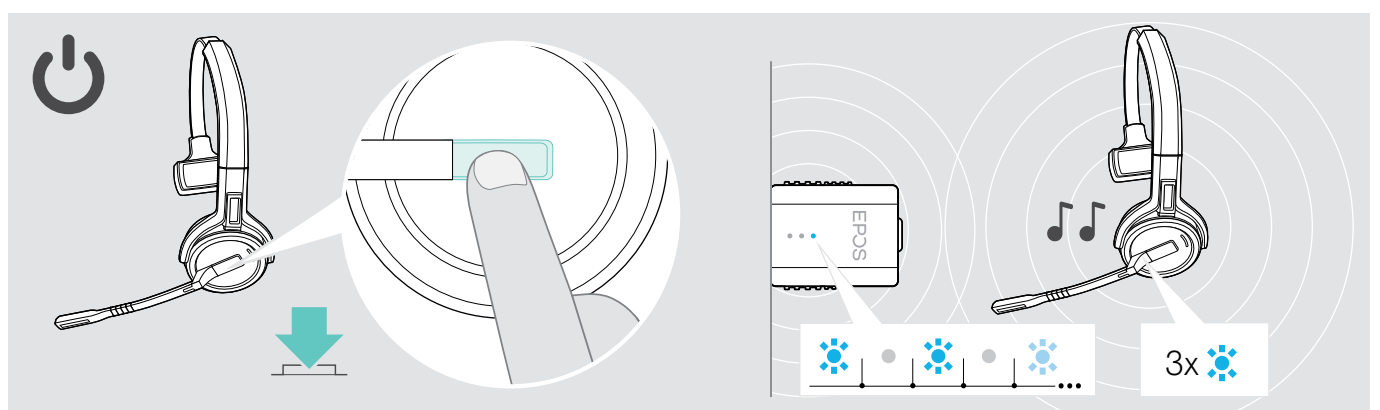

#### > Tryck på lurknappen.

Headsetet startar och söker efter dongeln. Om anslutningen lyckas hörs 2 pip. Headsetets lysdiod blinkar blått 3 gånger och dongelns lysdiod lyser nedtonat blått.

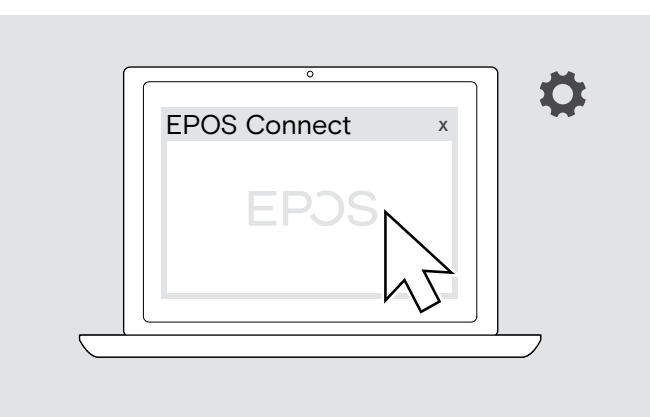

#### > Starta EPOS Connect.

EPOS Connect kontrollerar om installerad firmware är den senaste versionen som finns tillgänglig på EPOS server. Uppgradera om nödvändigt till den senaste versionen.

# <span id="page-29-0"></span>Om problem uppstår ...

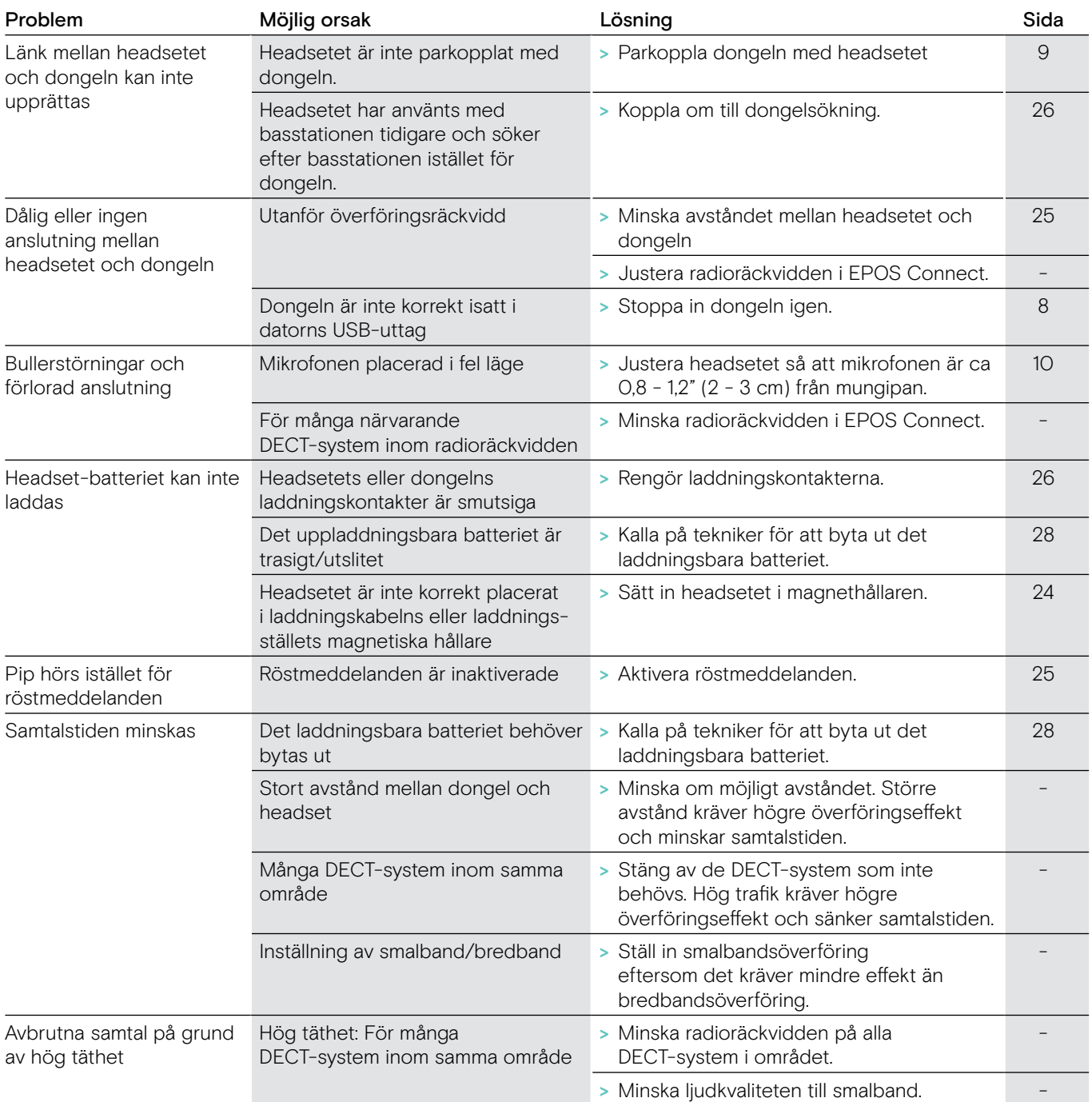

Om ett problem uppstår som inte nämns i tabellen ovan eller om problemet inte kan lösas med de föreslagna lösningarna, kontakta din lokala EPOS-partner.

Besök eposaudio.com för att hitta en EPOS-servicepartner i ditt land.

# <span id="page-30-0"></span>Specifikationer

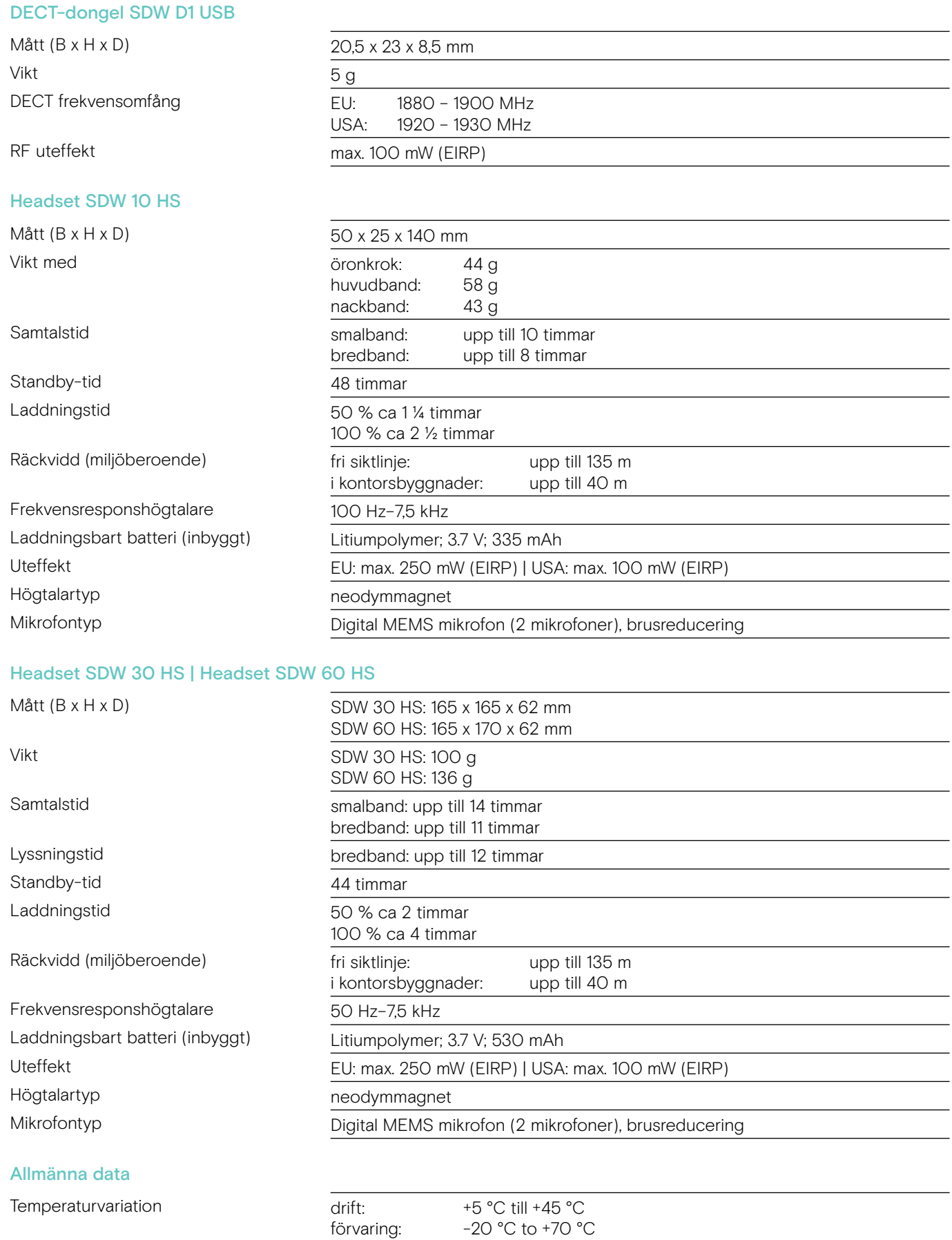

-20 °C to +70 °C

förvaring: 20 % to 95 %

Relativ fuktighet drift: 20 % till 85 %

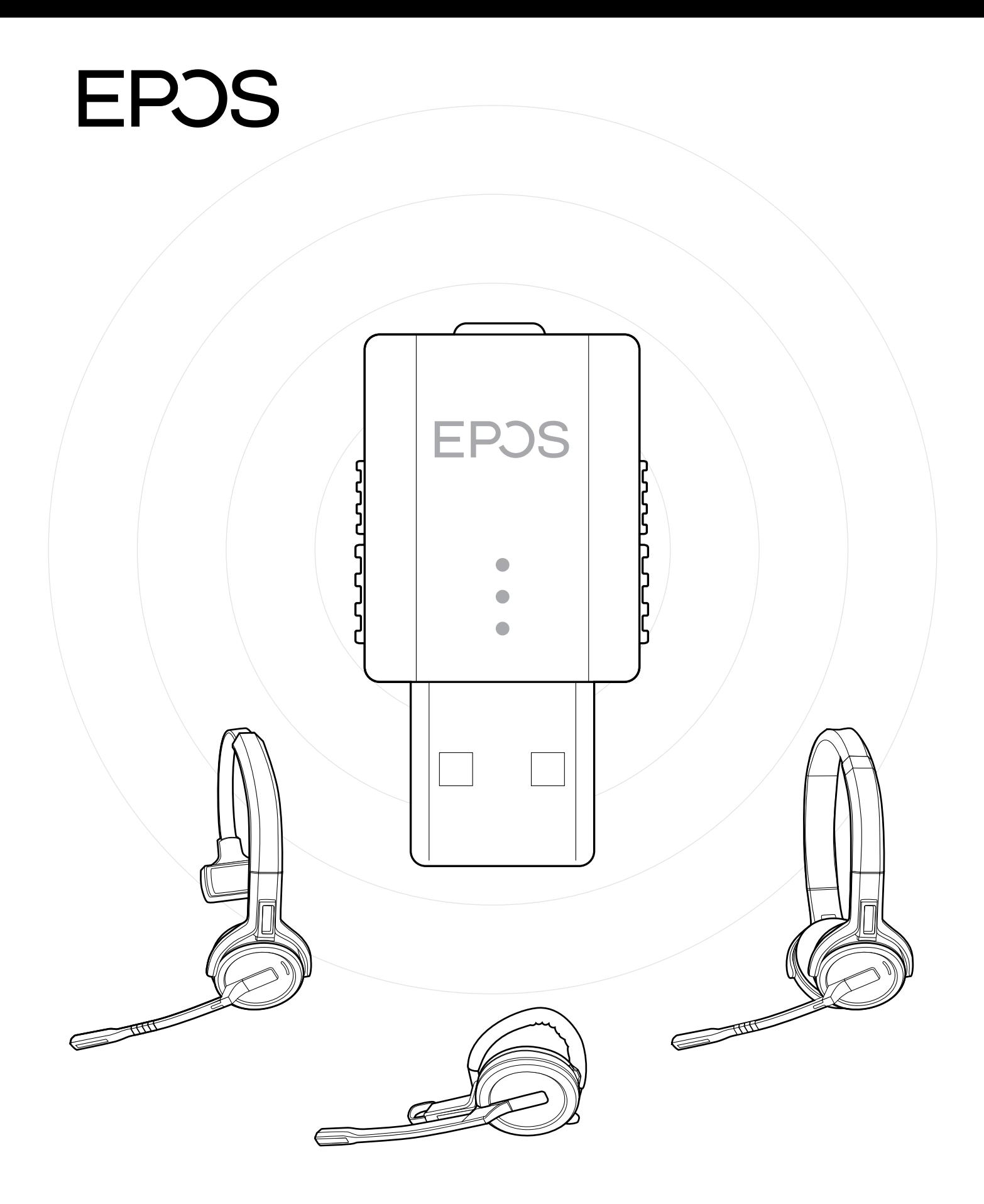

## DSEA A/S

Kongebakken 9, DK-2765 Smørum, Denmark eposaudio.com

Publ. 09/22, A04